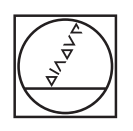

# **HEIDENHAIN**

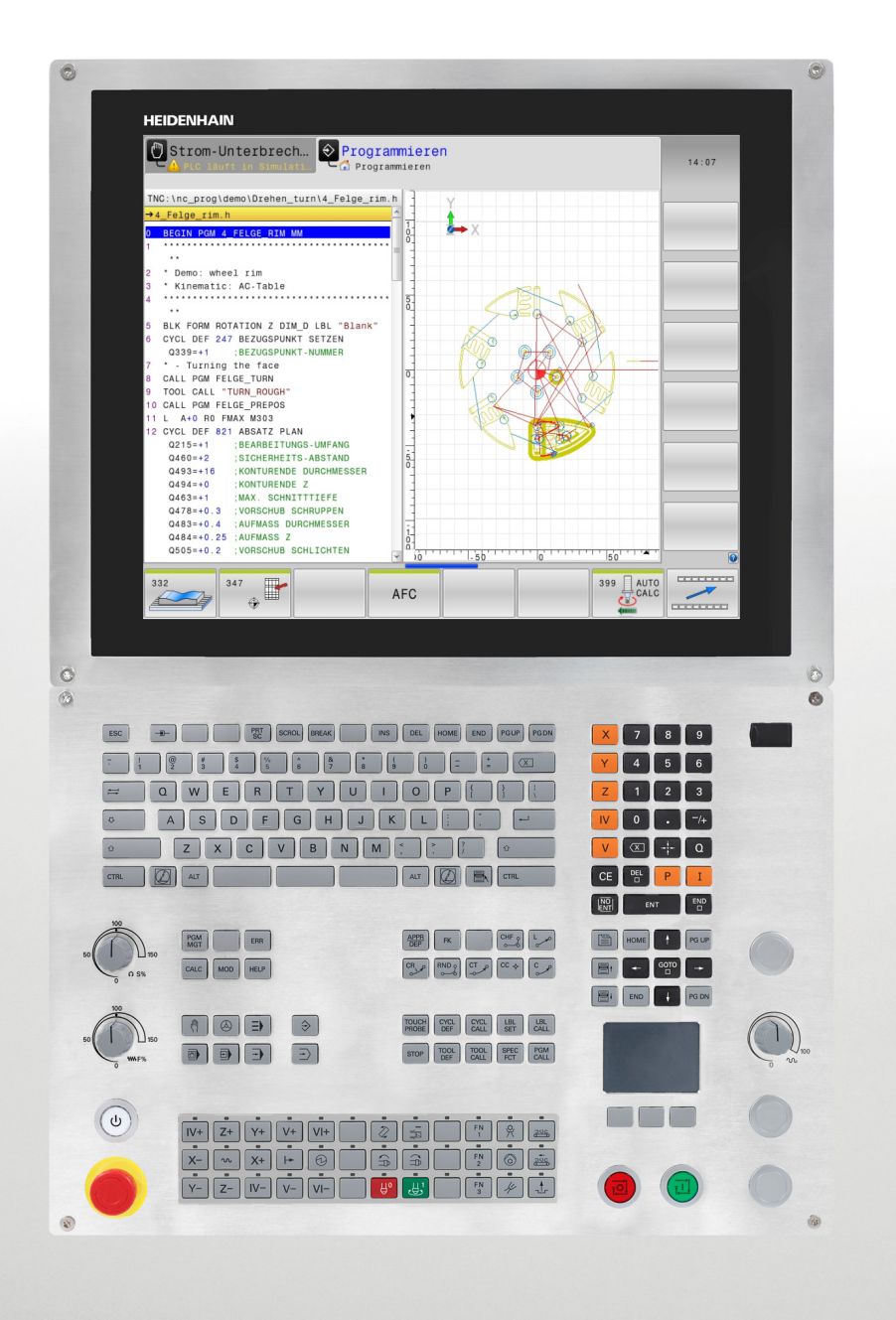

**TNC 640** Zyklen-Beispiele

Version 1.1

Deutsch (de) 9/2017

**Grundlegendes**

# **Grundlegendes**

**Über dieses Handbuch**

# **Über dieses Handbuch**

In diesem Handbuch sind Beispiele für Anwenderzyklen beschrieben, die als Ergänzung zu den Standardzyklen für spezielle Anforderungen erstellt wurden. Sie stellen Beispiele für Abläufe dar, die nicht oder nicht genau so von HEIDENHAIN-Standardzyklen abgebildet werden. So kann schnell und einfach eine Lösung für Probleme oder zumindest ein Ansatz zur Selbsthilfe gegeben werden. Die Zyklen werden ständig erweitert und zyklisch veröffentlicht.

Es handelt sich um Beispiele, die für verschiedene Steuerungen erstellt wurden und ggf. noch an die Maschinengegebenheiten angepasst werden müssen. Hier sind Anpassungen an der Kinematik, PLC, vorhandene OEM-Zyklen oder maschinenspezifische M-Funktionen zu nennen.

Es kann nicht garantiert werden, dass jeder Zyklus auf allen Maschinentypen eingesetzt werden kann.

### **Programmierplatz / Maschine**

Zyklen, die an einem Programmierplatz verfügbar sind, können nicht direkt an jeder Maschine abgearbeitet werden. Hierzu ist eine Anpassung an der Maschine nötig, siehe "Voraussetzungen / Installation"

Die Zyklen sind exemplarisch auf Fehler geprüft, dies ersetzt aber nicht die Prüfung an der Maschine. Ein Testumfang wie bei HEIDENHAIN-Standardzyklen ist nicht möglich und auch nicht geplant.

In dem Kapitel "TNC-Typ, Zyklen und Funktionen" sind die Software-Versionen aufgeführt, mit denen der jeweilige Zyklus genutzt werden kann. Die neueste Software-Version dieser Tabelle entspricht der Version, mit der der Zyklus zuletzt getestet wurde.

### **Voraussetzungen / Installation**

Um die Beispiele anwenden und ändern zu können, ist die jeweils aktuelle Version der Software CycleDesign Voraussetzung. Diese Software wird nach dem Besuch eines CycleDesign Kurses oder mit dem Nachweisen entsprechenden Kenntnisse kostenlos zur Verfügung gestellt.

### **Struktur und Zyklennummern**

Das Beispiel ist als CycleDesign-Projekt für die entsprechenden Steuerungstypen angelegt. Darin enthalten sind jeweils Bearbeitungs- und Tastsystemzyklen, diese Zyklen können einzeln oder als Ganzes auf die TNC übertragen werden.

Das Projekt ist auf OEM-Zyklusbaum 9 erstellt, kann aber nach Bedarf in CycleDesign angepasst werden.

Der Zyklusbaum ist auf einen 15" Bildschirm mit 8 Softkeys ausgelegt, eine Anpassung an eine andere Auflösung kann in CycleDesign vor der Übertragung eingestellt werden.

Die Zyklennummern sind oft an ähnliche JH-Zyklen angelehnt. Bei Überschneidungen mit anderen OEM-Zyklen kann das Projekt mit CycleDesign angepasst werden.

Alle Q-Parameter, die neu erstellt wurden, sind mit JHBQpara xxx bezeichnet. Damit Überschneidungen mit anderen OEM-Parametern vermieden werden.

# **Grundlegendes**

**Über dieses Handbuch**

### **TNC-Typ, Software und Funktionen**

Aufgrund der in den Zyklen verwendeten Funktionen sind die Zyklen nur für einen bestimmten Steuerungstyp und ab einer bestimmten NC-Software lauffähig. Für verschiedene Zyklen ist die Freischaltung von Optionen im SIK (Software Identification Key) oder ein FCL (Feature Content Level) notwendig.

Diese Information ist aus der Übersichtstabelle unter dem Kapitel "TNC-Typ, Zyklen und Funktionen" ersichtlich.

### **Daten / Programme / Dokumentation**

Das Zyklenprojekt enthält alle Source-Dateien der Zyklen, Hilfsbilder und der Dokumentation als Beispiele, dadurch ist eine Anpassung leicht möglich. Wenn diese Beispiele angepasst oder verändert werden, muss auch die Dokumentation an die neuen Gegebenheiten angepasst werden.

### **Datensicherheit**

HEIDENHAIN empfiehlt, vor der Installation ein Backup der PLC-Partition zu erstellen, damit im Problemfall der Originalzustand hergestellt werden kann.

# **Über dieses Handbuch**

Nachfolgend finden Sie eine Liste der in diesem Handbuch verwendeten Hinweis-Symbole

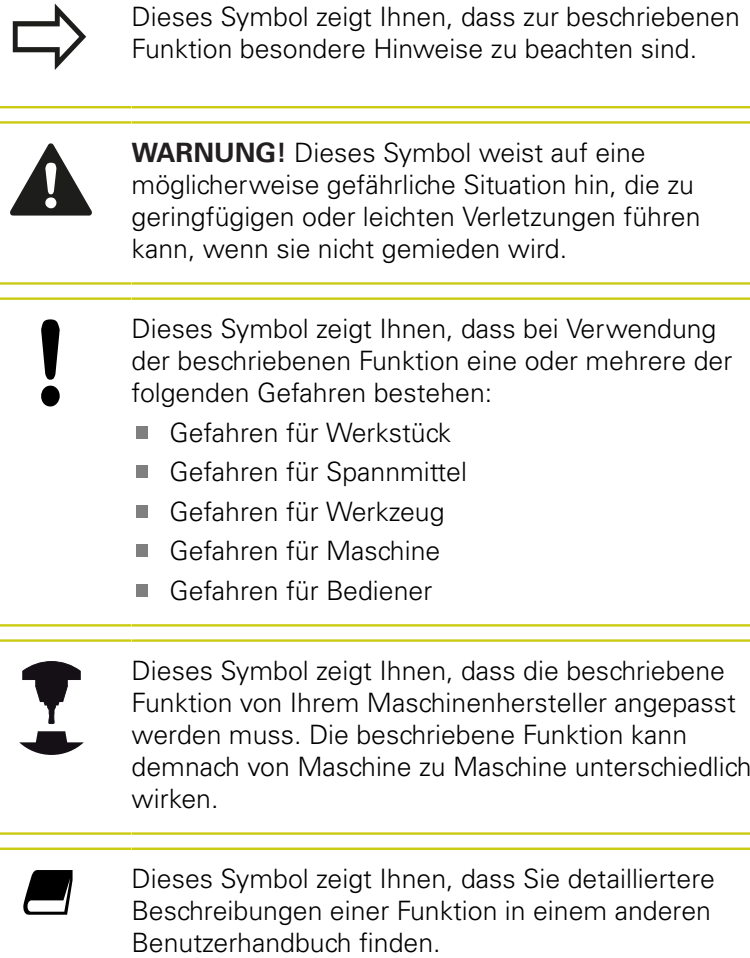

### **Änderungen gewünscht oder den Fehlerteufel entdeckt?**

Wir sind ständig bemüht unsere Dokumentation für Sie zu verbessern. Helfen Sie uns dabei und teilen uns bitte Ihre Änderungswünsche unter folgender E-Mail-Adresse mit: **tnc-userdoc@heidenhain.de**.

**TNC-Typ, Zyklen und Funktionen**

# **TNC-Typ, Zyklen und Funktionen**

### **Zyklen bezogen auf TNC 640**

Dieses Handbuch beschreibt Funktionen, die in den TNCs ab den folgenden NC-Software-Nummern möglich sind.

- Zyklus in dieser Software-Version **möglich**
- ◆ Zyklus in dieser Software-Version möglich, Anpassung der **Maschine nötig**
- **X** Zyklus in dieser Software-Version **nicht möglich**

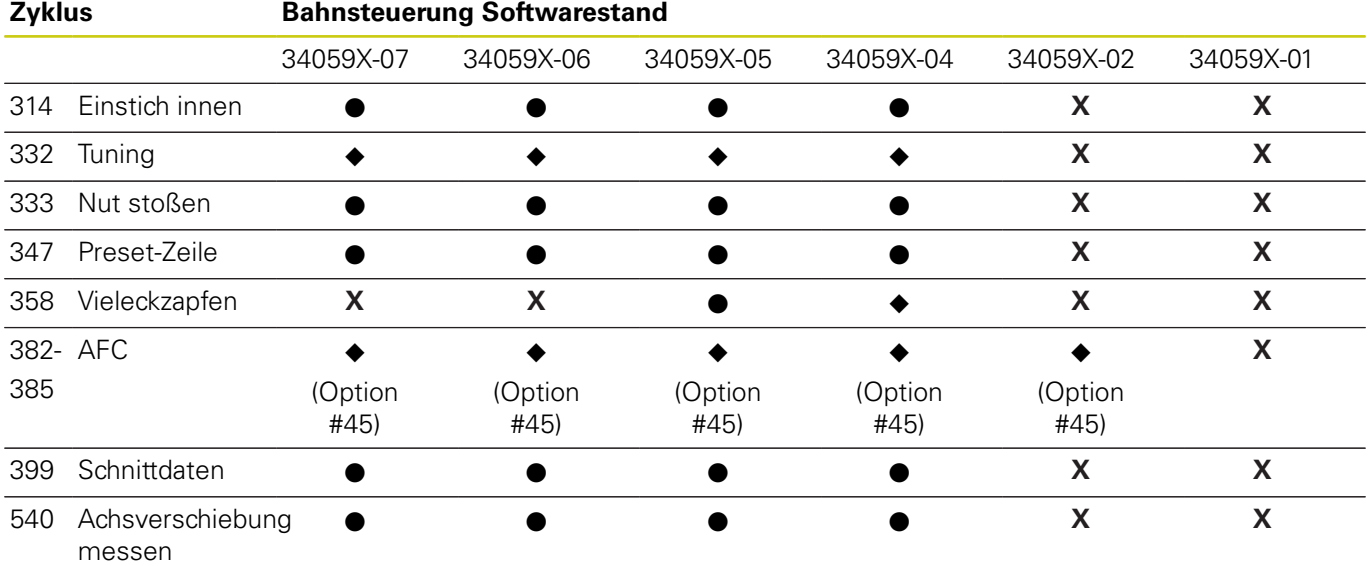

Der Maschinenhersteller passt den nutzbaren Leistungsumfang der TNC über die Maschinenparameter an die jeweilige Maschine an. Daher sind in diesem Handbuch auch Funktionen beschrieben, die nicht an jeder TNC verfügbar sind.

TNC-Funktionen, die nicht an allen Maschinen zur Verfügung stehen, sind z. b.:

Werkzeugvermessung mit dem TT

Setzen Sie sich mit dem Maschinenhersteller in Verbindung, um den tatsächlichen Funktionsumfang Ihrer Maschine kennenzulernen.

Viele Maschinenhersteller und HEIDENHAIN bieten für die TNCs Programmierkurse an. Die Teilnahme an solchen Kursen ist empfehlenswert, um sich intensiv mit den TNC-Funktionen vertraut zu machen.

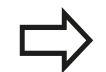

### **Benutzerhandbuch:**

Alle TNC-Funktionen, die nicht mit den Zyklen-Beispielen in Verbindung stehen, sind im Benutzerhandbuch oder Zyklenhandbuch der TNC 640 beschrieben. Wenden Sie sich ggf. an HEIDENHAIN, wenn Sie dieses Benutzerhandbuch benötigen.

ID-Benutzerhandbuch Klartextdialog: 892903-xx.

- ID-Benutzerhandbuch DIN/ISO: 892909-xx.
- ID-Zyklenhandbuch: 892905-xx.

### **Software-Optionen**

Die TNC 640 verfügt über verschiedene Software-Optionen, die von Ihrem Maschinenhersteller freigeschaltet werden können. Jede Option ist separat freizuschalten und beinhaltet jeweils die nachfolgend aufgeführten Funktionen:

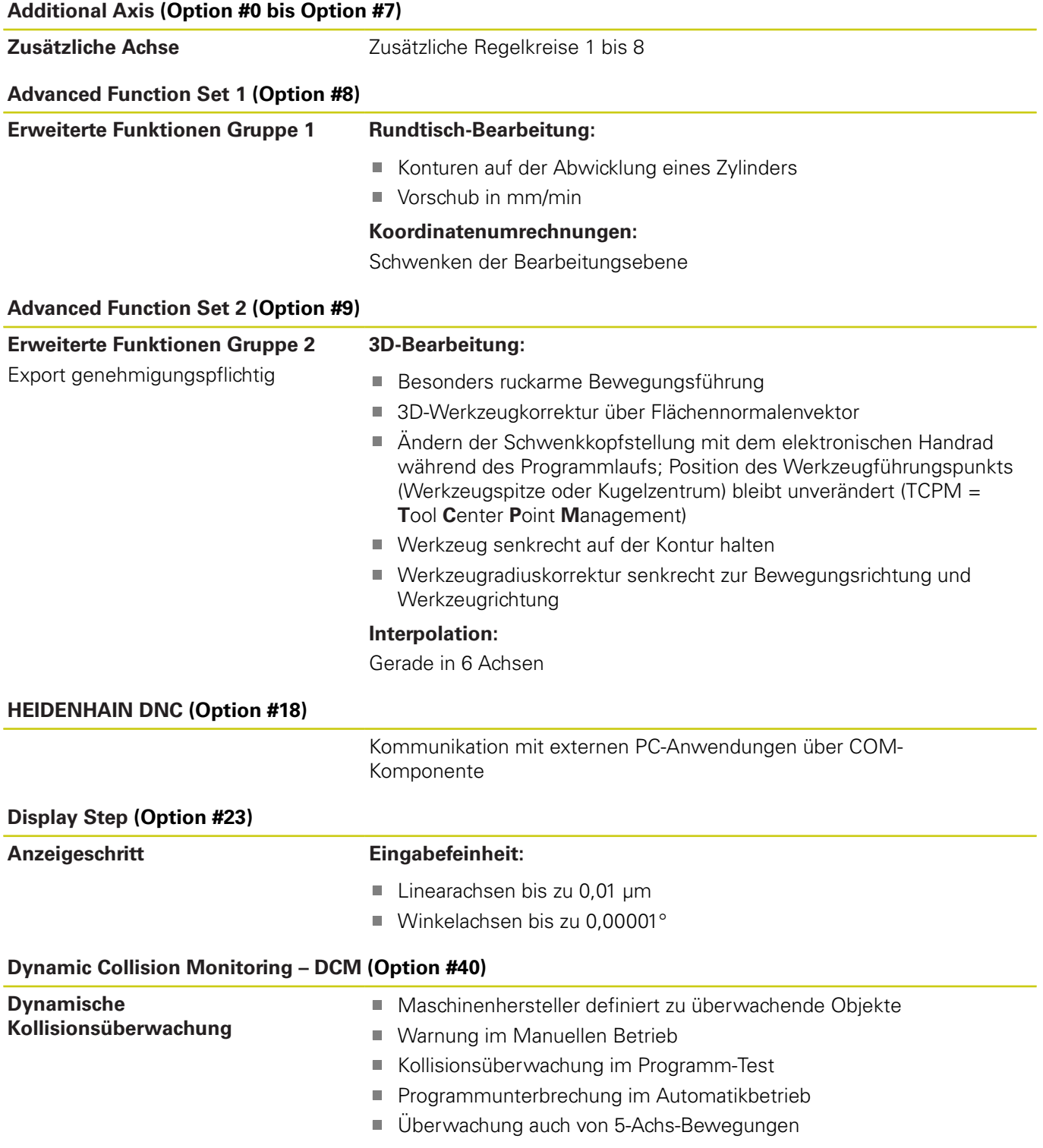

# **Grundlegendes**

# **TNC-Typ, Zyklen und Funktionen**

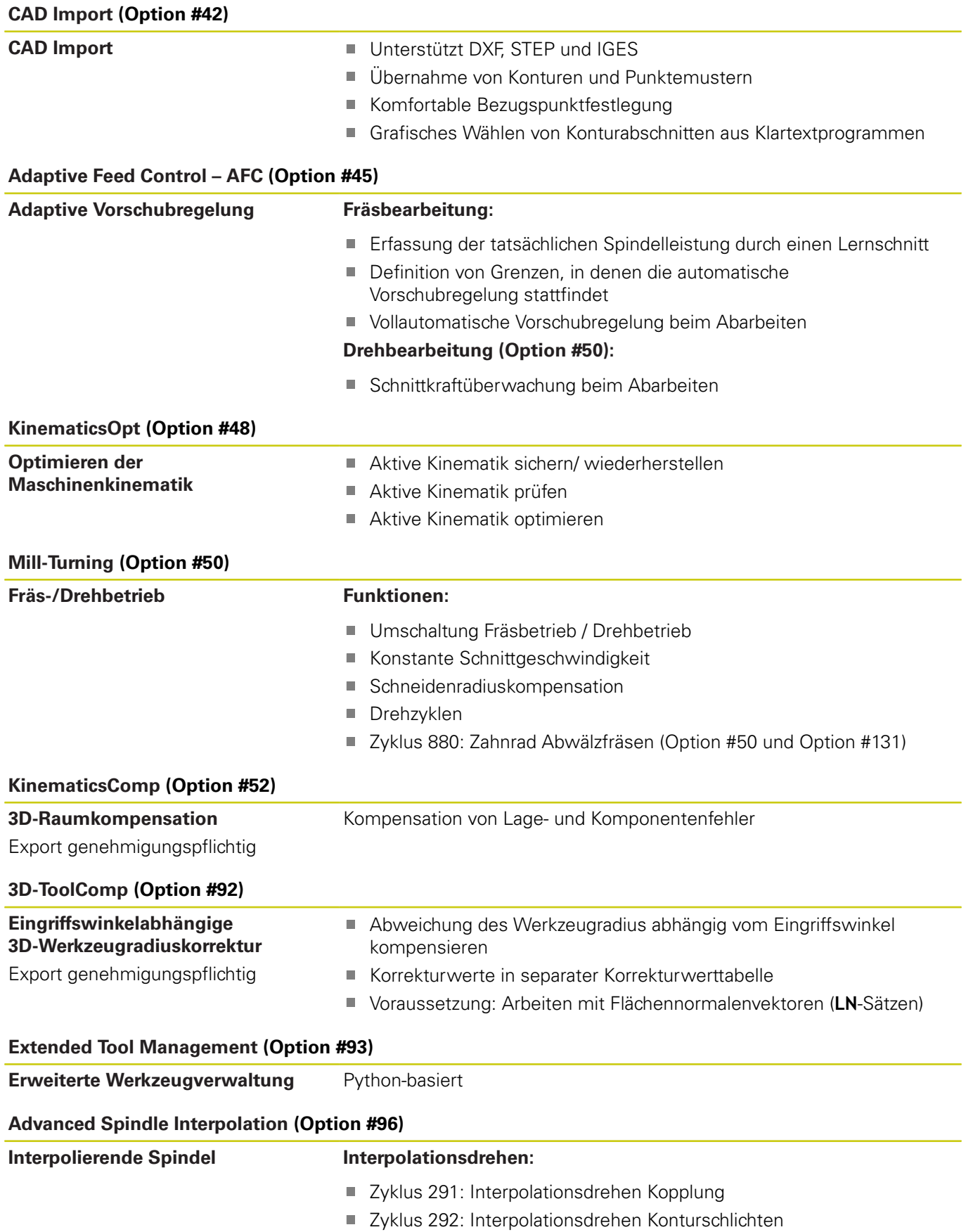

# **TNC-Typ, Zyklen und Funktionen**

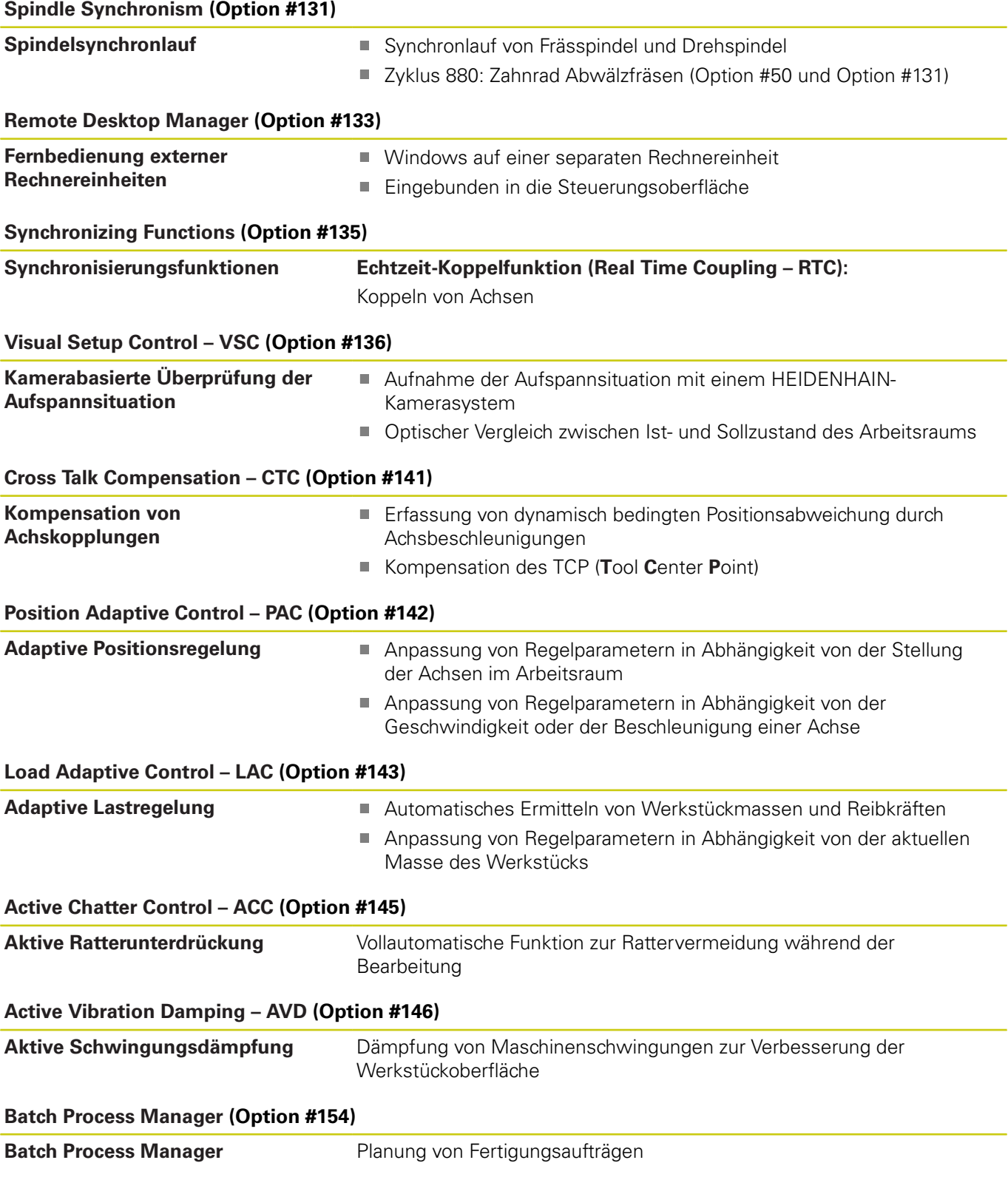

# **Grundlegendes**

**TNC-Typ, Zyklen und Funktionen**

### <span id="page-11-0"></span>**Entwicklungsstand (Upgrade-Funktionen)**

Neben Software-Optionen werden wesentliche Weiterentwicklungen der TNC-Software über Upgrade-Funktionen, den sogenannten **F**eature **C**ontent **L**evel (engl. Begriff für Entwicklungsstand), verwaltet. Funktionen; die dem FCL unterliegen, stehen Ihnen nicht zur Verfügung, wenn Sie an Ihrer TNC ein Software-Update erhalten.

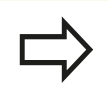

Wenn Sie eine neue Maschine erhalten, dann stehen Ihnen alle Upgrade-Funktionen ohne Mehrkosten zur Verfügung.

Upgrade-Funktionen sind im Handbuch mit **FCL n** gekennzeichnet, wobei **n** die fortlaufende Nummer des Entwicklungsstandes kennzeichnet.

Sie können durch eine käuflich zu erwerbende Schlüsselzahl die FCL-Funktionen dauerhaft freischalten. Setzen Sie sich hierzu mit Ihrem Maschinenhersteller oder mit HEIDENHAIN in Verbindung.

### **Vorgesehener Einsatzort**

Die TNC entspricht der Klasse A nach EN 55022 und ist hauptsächlich für den Betrieb in Industriegebieten vorgesehen.

# <span id="page-12-0"></span>**Optionale Parameter**

HEIDENHAIN entwickelt das umfangreiche Zyklenpaket fortlaufend weiter, daher kann es mit jeder neuen Software auch neue Q-Parameter für Zyklen geben. Diese neuen Q-Parameter sind optionale Parameter, sie standen auf älteren Softwareständen teilweise noch nicht zur Verfügung. Im Zyklus befinden sie sich immer am Ende der Zyklusdefinition. Welche optionalen Q-Parameter bei dieser Software hinzugekommen sind, finden Sie in der Übersicht "Neue Zyklen-Funktionen der Version X.X". Sie können selbst entscheiden, ob Sie optionale Q-Parameter definieren oder mit der Taste NO ENT löschen möchten. Sie können auch den gesetzten Standardwert übernehmen. Wenn Sie einen optionalen Q-Parameter versehentlich gelöscht haben oder wenn Sie nach einem Software-Update Zyklen Ihrer bestehenden Programme erweitern möchten, können Sie optionale Q-Parameter auch nachträglich in Zyklen einfügen. Das Vorgehen ist im Folgenden beschrieben.

Optionale Q-Parameter nachträglich einfügen:

- Rufen Sie die Zyklusdefinition auf
- Drücken Sie auf die Pfeiltaste rechts bis die neuen Q-Parameter angezeigt werden
- Übernehmen Sie den eingetragenen Standardwert oder tragen Sie einen Wert ein
- Wenn Sie den neuen Q-Parameter übernehmen möchten, verlassen Sie das Menü durch weiteres Drücken auf die Pfeiltaste rechts oder mit END
- Wenn Sie den neuen Q-Parameter nicht übernehmen wollen. drücken Sie auf die Taste NO ENT

# **Grundlegendes**

**Neue Zyklen-Funktionen der Version 1.0**

# **Neue Zyklen-Funktionen der Version 1.0**

- Neuer Bearbeitungszyklus 314 Einstich Nut innen
- $\mathcal{L}_{\mathcal{A}}$ Neuer Bearbeitungszyklus 332 Tuning
- Neuer Bearbeitungszyklus 333 Nut stoßen
- $\Box$ Neuer Bearbeitungszyklus 347 Preset-Zeile
- Neuer Bearbeitungszyklus 358 Vieleckzapfen п
- $\mathbb{R}$ Neue Bearbeitungszyklen 382–385 AFC Adaptive Vorschubregelung
- Neuer Bearbeitungszyklus 399 Schnittdaten
- $\mathbf{r}$ Neuer Tastsystemzyklus 540 Achsverschiebung messen

### **Geänderte Zyklen-Funktionen der Version 1.1**

- Zyklus 332 Tuning: Zyklus 32 wird jetzt mit der Abwahl des Zyklus 332 komplett deaktiviert
- Zyklus 332 Tuning: Die Q-Parameter Q396 und Q397 sind jetzt п wieder optionale Parameter
- Zyklus 333 Nut stossen: Der Default von Q202 wurde von 5 auf 0,05 geändert
- Zyklus 333 Nut stossen: Eingabebereich des Q202 auf 0,000 bis 1,999 geändert
- Zyklus 399 Schnittdaten: Der Default von QS1500 wurde von FRAESEN.TAB auf TNC:\FRAES.TAB geändert
- Zyklus 347 Preset-Zeile: Eingabebereich der zu schreibenden Werte auf vier Nachkommastellen erweitert

# **Inhaltsverzeichnis**

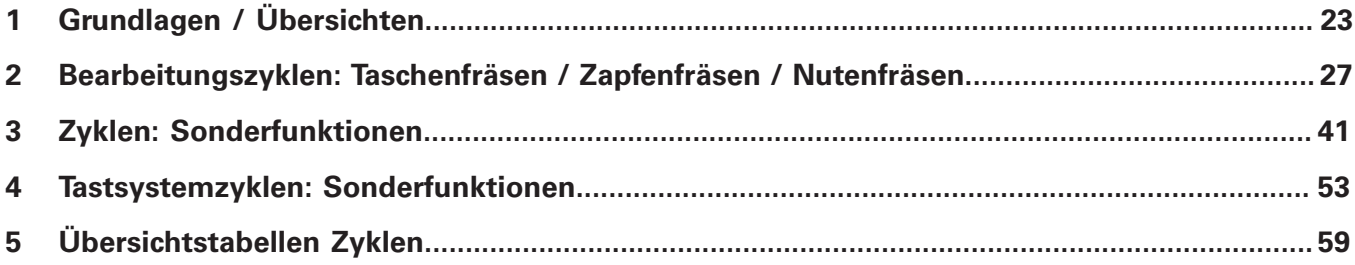

# **Inhaltsverzeichnis**

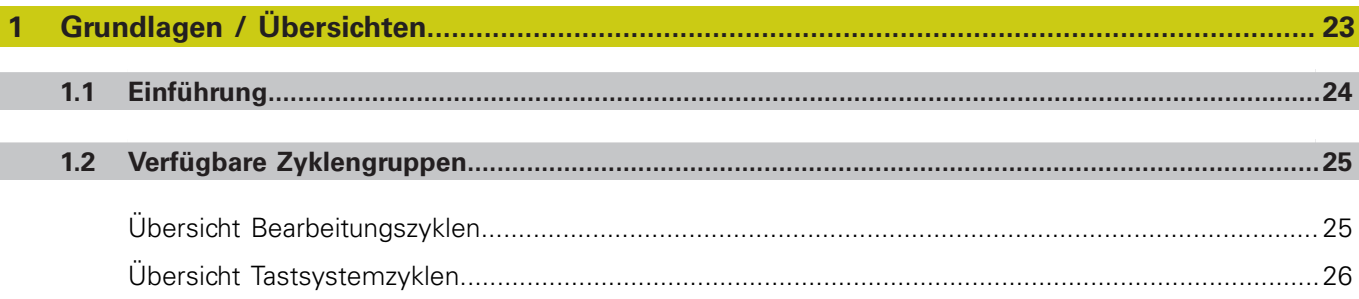

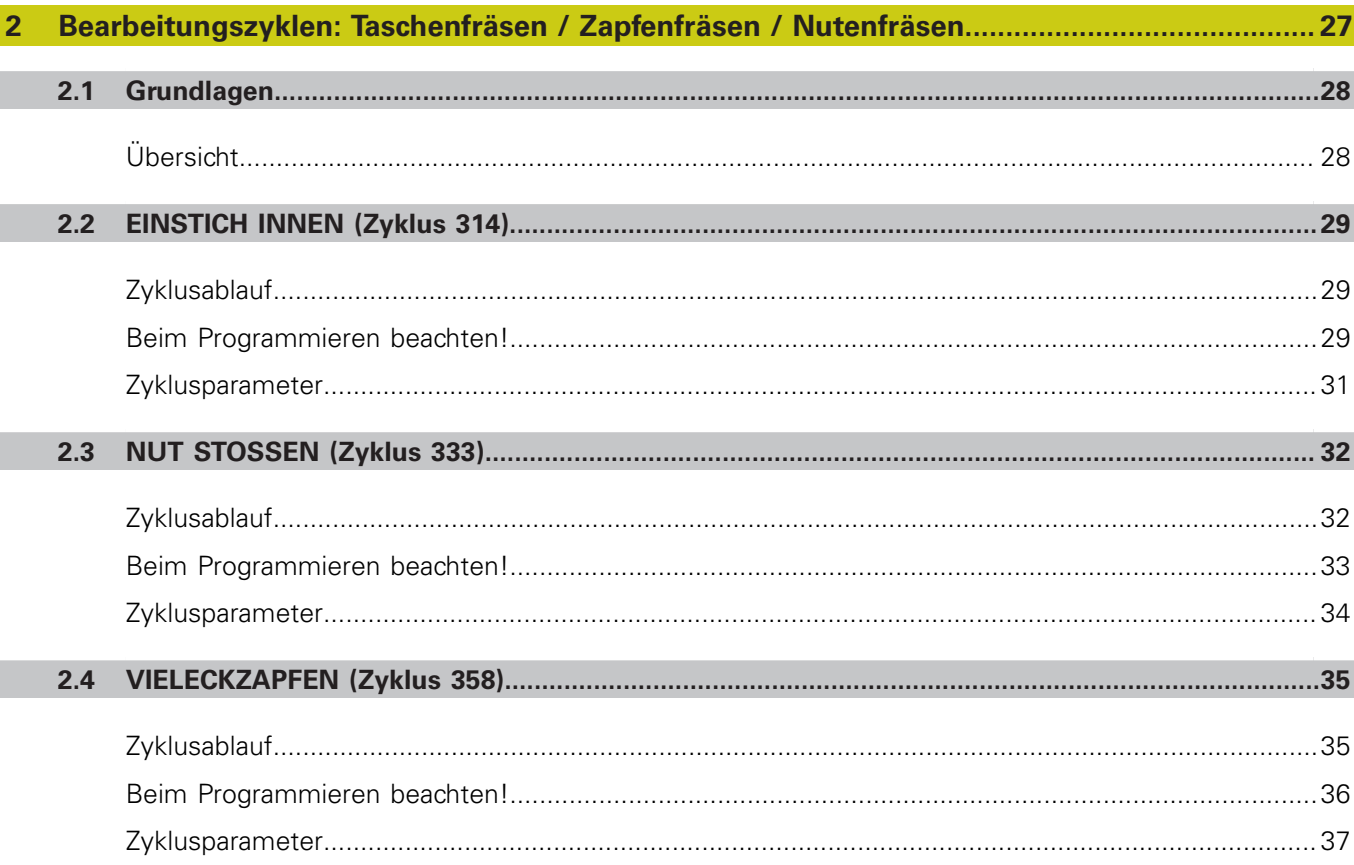

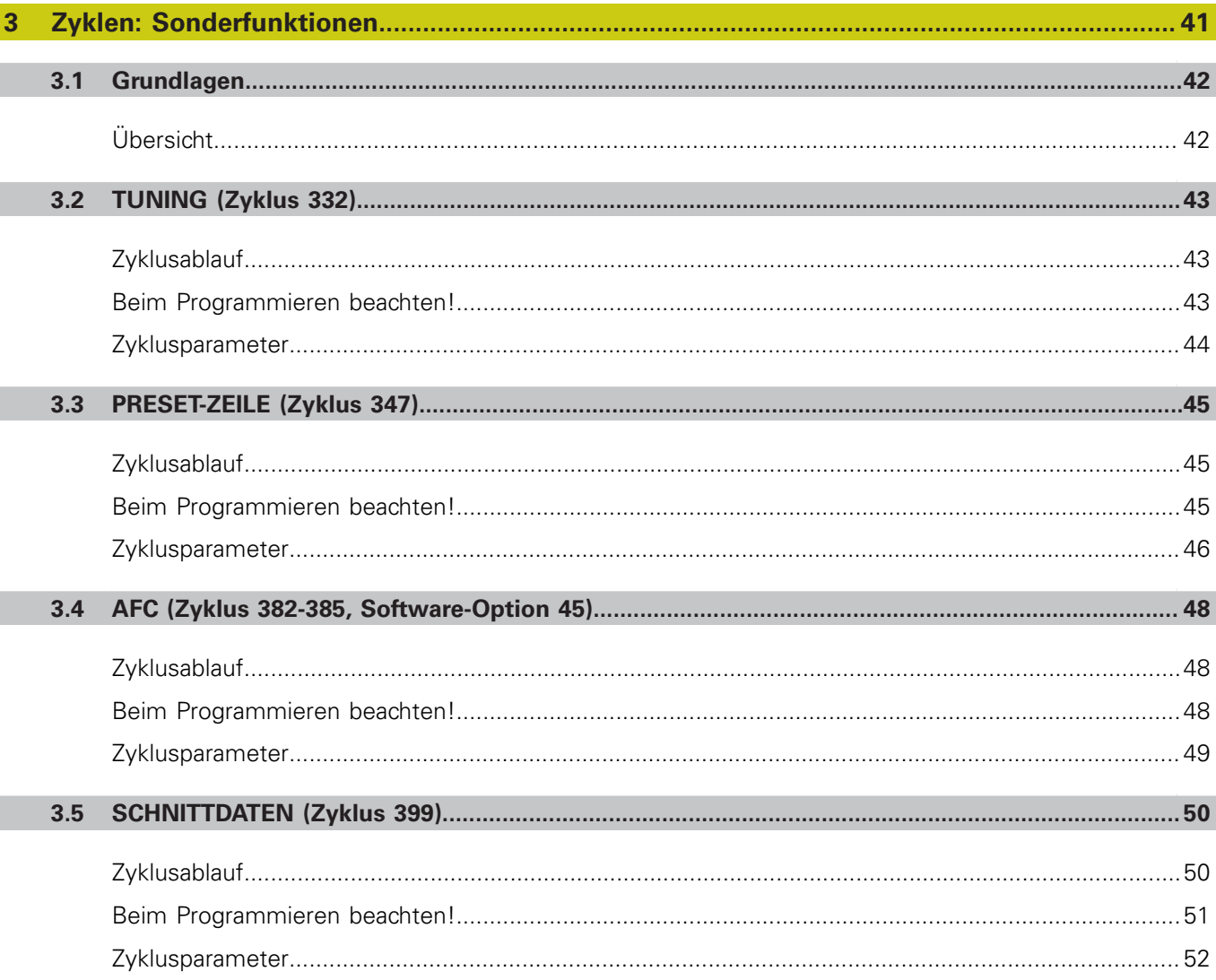

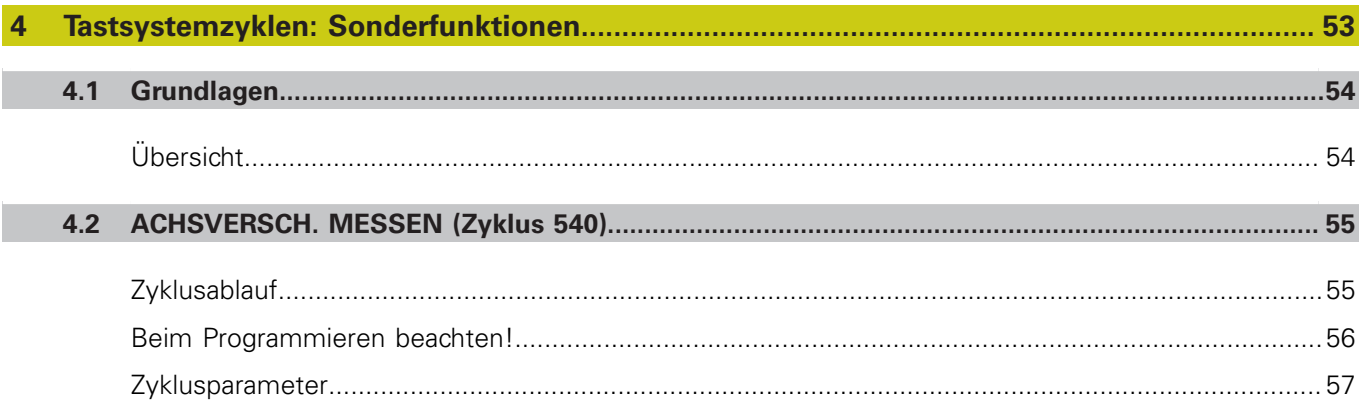

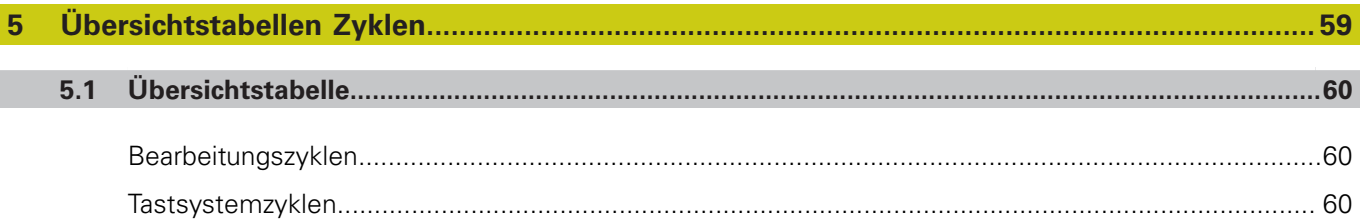

<span id="page-22-0"></span>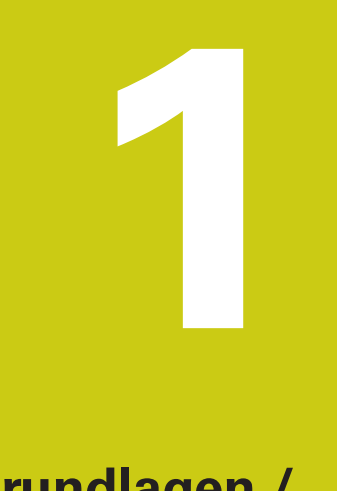

# **Grundlagen / Übersichten**

### **Grundlagen / Übersichten 1**

<span id="page-23-1"></span>**1.1 Einführung**

# <span id="page-23-0"></span>**1.1 Einführung**

Häufig wiederkehrende Bearbeitungen, die mehrere Bearbeitungsschritte umfassen, sind in der TNC als Zyklen gespeichert. Auch Koordinatenumrechnungen und einige Sonderfunktionen stehen als Zyklen zur Verfügung. Die meisten Zyklen verwenden Q-Parameter als Übergabeparameter.

### **Achtung Kollisionsgefahr!**

Zyklen führen ggf. umfangreiche Bearbeitungen durch. Aus Sicherheitsgründen vor dem Abarbeiten

einen grafischen Programm-Test durchführen!

Wenn Sie bei Zyklen mit Nummern größer 200 indirekte Parameter-Zuweisungen (z.B. **Q210 = Q1**) verwenden, wird eine Änderung des zugewiesenen Parameters (z.B. Q1) nach der Zyklus-Definition nicht wirksam. Definieren Sie in solchen Fällen den Zyklusparameter (z.B. **Q210**) direkt.

Wenn Sie bei Bearbeitungszyklen mit Nummern größer 200 einen Vorschub-Parameter definieren, dann können Sie per Softkey anstelle eines Zahlenwertes auch den im **TOOL CALL**-Satz definierten Vorschub (Softkey **FAUTO**) zuweisen. Abhängig vom jeweiligen Zyklus und von der jeweiligen Funktion des Vorschub-Parameters stehen noch die Vorschub-Alternativen **FMAX** (Eilgang), **FZ** (Zahnvorschub) und **FU** (Umdrehungs-Vorschub) zur Verfügung.

Beachten Sie, dass eine Änderung des **FAUTO**-Vorschubes nach einer Zyklus-Definition keine Wirkung hat, da die TNC bei der Verarbeitung der Zyklus-Definition den Vorschub aus dem **TOOL CALL**-Satz intern fest zuordnet.

Wenn Sie einen Zyklus mit mehreren Teilsätzen löschen wollen, gibt die TNC einen Hinweis aus, ob der komplette Zyklus gelöscht werden soll.

**1**

# <span id="page-24-0"></span>**1.2 Verfügbare Zyklengruppen**

### <span id="page-24-1"></span>**Übersicht Bearbeitungszyklen**

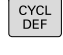

 $\vert \triangleright \vert$ 

Die Softkey-Leiste zeigt die verschiedenen Zyklusgruppen

Auf maschinenspezifische Bearbeitungszyklen weiterschalten. Solche Bearbeitungszyklen können von Ihrem Maschinenhersteller integriert werden

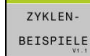

Softkey **ZYKLEN-BEISPIELE** drücken: Die TNC öffnet die Softkey-Leiste der Zyklusgruppen

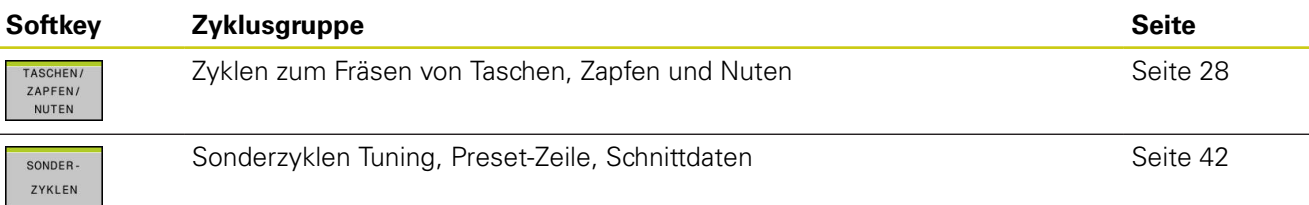

# **Grundlagen / Übersichten**

# **1.2 Verfügbare Zyklengruppen**

# <span id="page-25-0"></span>**Übersicht Tastsystemzyklen**

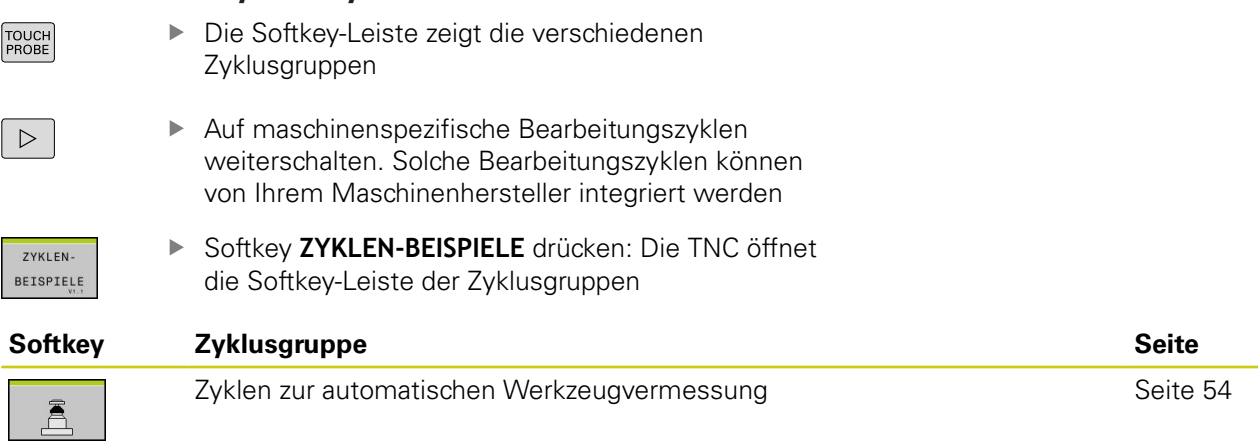

<span id="page-26-0"></span>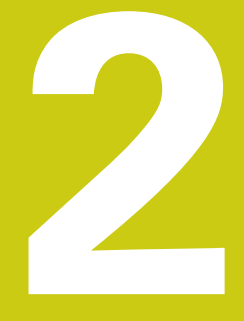

**Bearbeitungszyklen: Taschenfräsen / Zapfenfräsen / Nutenfräsen**

### **Bearbeitungszyklen: Taschenfräsen / Zapfenfräsen / Nutenfräsen 2**

**2.1 Grundlagen**

# <span id="page-27-0"></span>**2.1 Grundlagen**

# <span id="page-27-1"></span>**Übersicht**

Die Zyklen-Beispiele beinhalten u. a. Zyklen für die Zapfen-, Einstich- und Nutenbearbeitungen:

<span id="page-27-2"></span>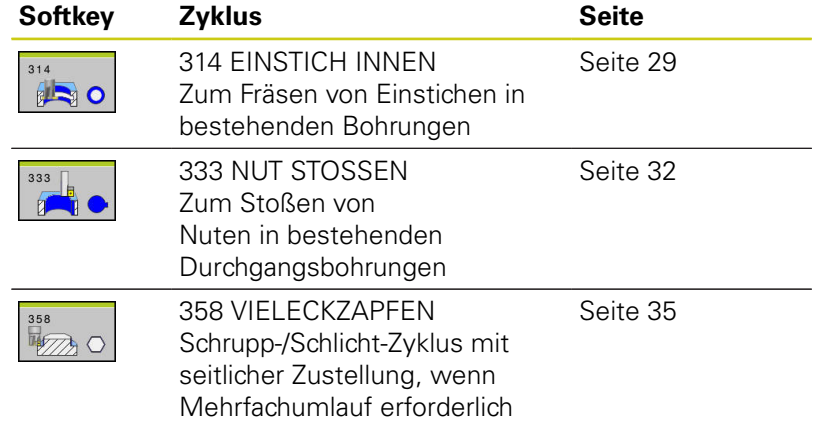

# <span id="page-28-0"></span>**2.2 EINSTICH INNEN (Zyklus 314)**

### <span id="page-28-1"></span>**Zyklusablauf**

Mit dem Zyklus 314 können Sie Einstiche in bestehende Bohrungen oder Kreistaschen herstellen. Bei zu geringer Schneidenbreite wird der Einstich automatisch über mehrere Bearbeitungsschritte gefertigt.

- 1 Die TNC positioniert das Werkzeug in der Spindelachse im Eilgang **FMAX** auf den eingegebenen Sicherheitsabstand über der Werkstückoberfläche
- 2 Das Werkzeug fährt mit dem programmierten Vorschub **F** bis zur eingegebenen Tiefe
- 3 Danach fährt das Werkzeug mit dem programmierten Vorschub Fräsen mit einem Anfahrradius den Anfangspunkt der Fräsbahn
- 4 Danach positioniert die TNC das Werkzeug wieder zurück in die Bohrungsmitte
- 5 Die TNC wiederholt Punkt 3-4, bis die programmierte Nutbreite erreicht ist. Die Bearbeitung erfolgt von unten nach oben
- 6 Abschließend fährt die TNC mit **FMAX** zurück auf den Sicherheitsabstand. Wenn Sie einen 2. Sicherheitsabstand eingegeben haben, fährt die TNC das Werkzeug mit **FMAX** dort hin

### <span id="page-28-2"></span>**Beim Programmieren beachten!**

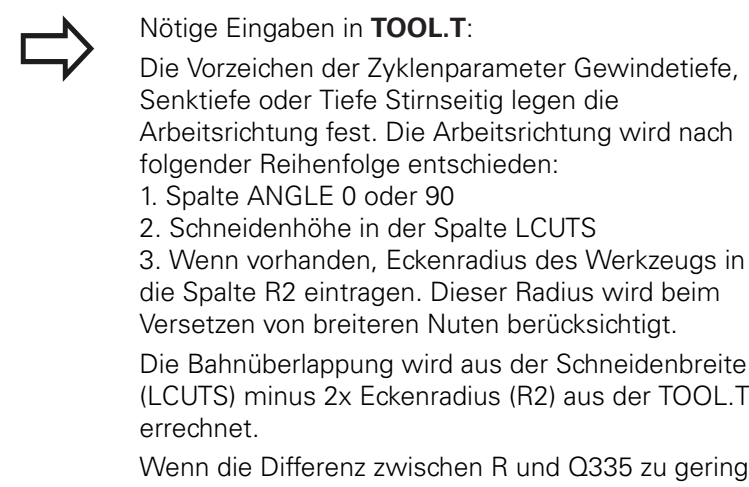

ist, wird ohne Einfahrradius auf Q335 zugestellt.

<span id="page-28-3"></span>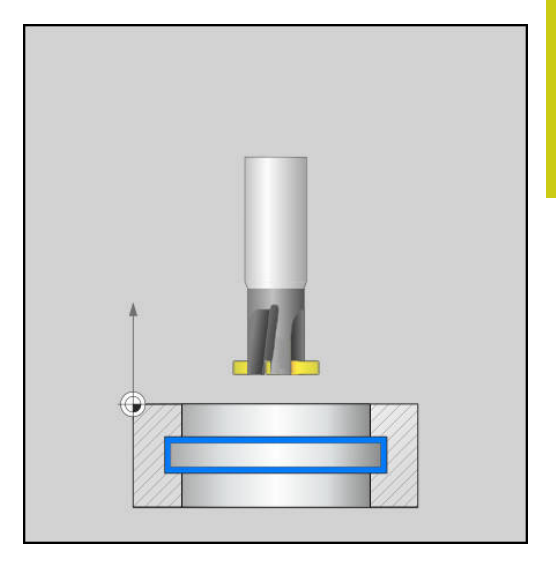

# **Bearbeitungszyklen: Taschenfräsen / Zapfenfräsen / Nutenfräsen**

**2.2 EINSTICH INNEN (Zyklus 314)**

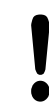

### **Achtung Kollisionsgefahr!**

Mit Maschinenparameter **displayDepthErr** (Nr. 201003) stellen Sie ein, ob die TNC bei der Eingabe einer positiven Tiefe eine Fehlermeldung ausgeben soll (on) oder nicht (off).

Die Steuerung kehrt die Berechnung der Vorposition bei **positiv eingegebener Tiefe** um. Die Steuerung positioniert das Werkzeug um den Sicherheitsabstand **unterhalb** der Werkstückoberfläche! Während der Eilgangpositionierung besteht erhöhte Kollisionsgefahr!

Die TNC positioniert das Werkzeug am Ende zurück auf den Sicherheits-Abstand, wenn eingegeben auf den 2. Sicherheits-Abstand. Die Endposition des Werkzeugs nach dem Zyklus stimmt nicht mit der Startposition überein!

### <span id="page-30-0"></span>**Zyklusparameter**

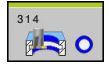

**Q200 Sicherheits-Abstand?** (inkremental): Abstand zwischen Werkzeugspitze und Werkstück-Oberfläche. Eingabebereich 0 bis 99999,9999 alternativ **PREDEF**

- ▶ **Q201 Tiefe?** (inkremental): Abstand Werkstück-Oberfläche – Taschengrund. Eingabebereich -99999,9999 bis 99999,9999
- **Q206 Vorschub Tiefenzustellung?**: Verfahrgeschwindigkeit des Werkzeugs beim Fahren auf Tiefe in mm/min. Eingabebereich 0 bis 99999,999 alternativ **FAUTO**, **FU**, **FZ**
- **Q207 Vorschub fräsen?**: Verfahrgeschwindigkeit des Werkzeugs beim Fräsen in mm/min. Eingabebereich 0 bis 99999,999 alternativ **FAUTO**, **FU**, **FZ**
- **Q203 Koord. Werkstück-Oberfläche?** (absolut): Koordinate Werkstück-Oberfläche. Eingabebereich -99999,9999 bis 99999,9999
- **Q204 2. Sicherheits-Abstand?** (inkremental): Koordinate Spindelachse, in der keine Kollision zwischen Werkzeug und Werkstück (Spannmittel) erfolgen kann. Eingabebereich 0 bis 99999,9999 alternativ **PREDEF**
- **Q335 Soll-Durchmesser?**: Bohrungsdurchmesser. Eingabebereich 0 bis 99999,9999
- **Q342 Vorgebohrter Durchmesser?** (absolut): Der Werkzeugdurchmesser muss kleiner sein. Wenn Sie den Vorgebohrter-Durchmesser gleich dem Werkzeug-Durchmesser eingeben, dann fräst die TNC ohne Einfahrradius direkt auf den eingegebenen Solldurchmesser. Eingabebereich 0 bis 99999,9999
- **Q351 Fräsart? Gleichl.=+1 Gegenl.=-1**: Art der Fräsbearbeitung bei M3:

**+1** = Gleichlauffräsen **–1** = Gegenlauffräsen **PREDEF**: Die TNC verwendet Wert aus GLOBAL DEF-Satz (Wenn Sie 0 eingeben, erfolgt die Bearbeitung im Gleichlauf)

**Q219 Breite der Nut?** (absolut): Breite der Nut, die Zustellung arbeitet von unten nach oben. Wenn  $Q219 = 0$  dann wirkt Werkzeugbreite = Nutbreite. Eingabebereich 0 bis 99999,9999

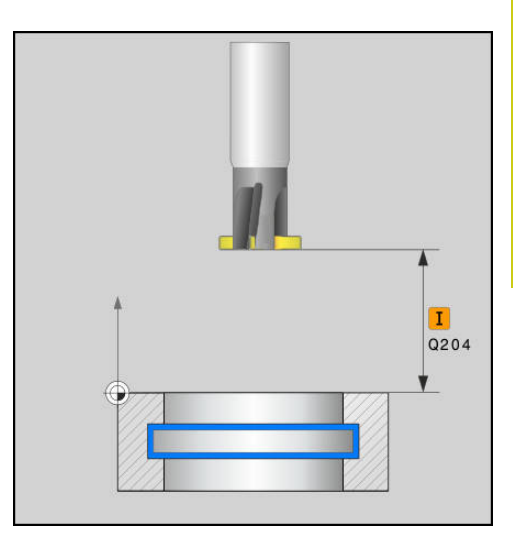

### **NC-Sätze**

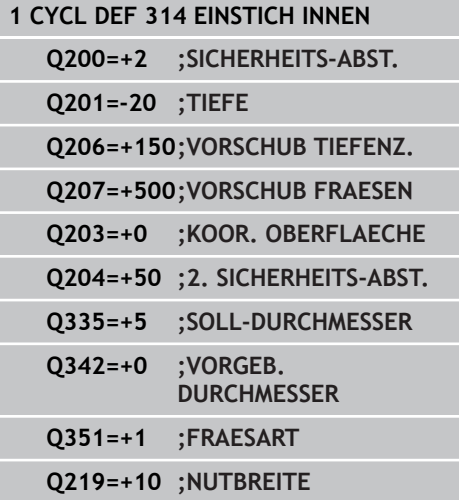

### **Bearbeitungszyklen: Taschenfräsen / Zapfenfräsen / Nutenfräsen 2**

<span id="page-31-2"></span>**2.3 NUT STOSSEN (Zyklus 333)**

# <span id="page-31-0"></span>**2.3 NUT STOSSEN (Zyklus 333)**

### <span id="page-31-1"></span>**Zyklusablauf**

Mit dem Zyklus 333 können Sie eine Keilnut in eine vorgefertigte Durchgangsbohrung durch stoßende Bewegungen in mehreren Zustellungen und unter Berücksichtigung eines Anfahrwegs herstellen. Beim Rückzug aus der Bohrung wird auf den Startpunkt zurückgezogen.

Die Nutbreite Q219 ist zur Berechnung der Anfahrwege nötig. Bei mehreren Bearbeitungen wird jede Nut einzeln gefertigt

- 1 Die TNC positioniert das Werkzeug in der Spindelachse im Eilgang FMAX auf den eingegebenen Sicherheitsabstand über der Werkstück-Oberfläche
- 2 Die Spindel richtet die Werkzeugschneide zur Bearbeitungsrichtung aus
- 3 Die TNC positioniert das Werkzeug vor, abhängig von den eingegebenen Werten kann das auch hinter der Bohrungsmitte sein
- 4 Das Werkzeug fährt mit dem Vorschub **F**Q206 bis zur angegebenen Tiefe
- 5 Danach positioniert die TNC das Werkzeug wieder zurück zum Startpunkt und fährt mit **FMAX** zurück auf den Sicherheitsabstand
- 6 Wenn mehrere Tiefenzustellungen nötig sind, positioniert die TNC das Werkzeug wieder an den Startpunkt der Nut und stellt das Werkzeug in der Nuttiefe zu
- 7 Dieser Vorgang wiederholt sich, bis die programmierte Nuttiefe erreicht ist
- 8 Abschließend werden ggf. weitere Nuten gefertigt
- 9 Am Ende fährt die TNC das Werkzeug mit **FMAX** zurück auf den 2. Sicherheitsabstand

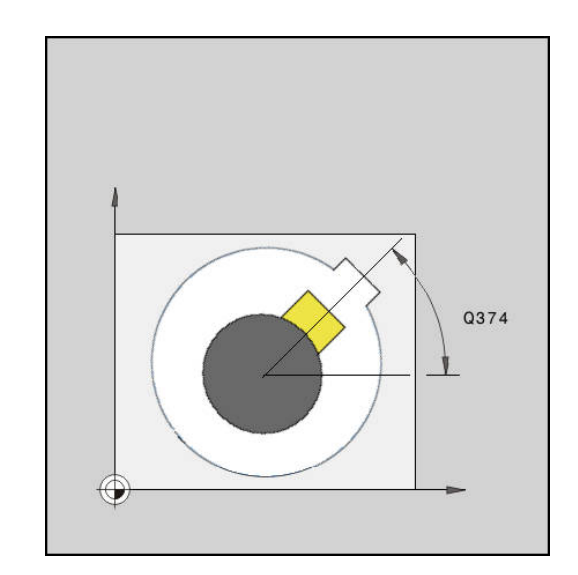

**2**

# <span id="page-32-0"></span>**Beim Programmieren beachten!**

Die Belastungsgrenze der Spindel muss vorab mit dem Maschinenhersteller geklärt werden. Die Grundorientierung des Werkzeugs in der 0°-Stellung zeigt in die +X Richtung. Abweichungen dazu können Sie in "T-ANGLE" definieren. Der Eintauchwinkel "ANGLE" muss auf +90 eingegeben sein, ansonsten tritt eine Fehlermeldung auf. Der Unterschied zwischen dem Bohrstangenradius und R muss in "LCUTS" eingetragen sein, bei LCUTS=0 wird die Fehlermeldung "Werkzeugradius zu klein" ausgegeben.  $\blacksquare$  Werkzeugbreite = Nutbreite Schnittgeschwindigkeit 10 m/min = Vorschubgeschwindigkeit 10 000 mm/min Wenn Materialstärke Q250=0 programmiert ist, dann führt die TNC den Zyklus nicht aus (Tiefe = 0 programmiert). **Achtung Kollisionsgefahr!** Mit Maschinenparameter **displayDepthErr** (Nr. 201003) stellen Sie ein, ob die TNC bei der Eingabe einer positiven Tiefe eine Fehlermeldung ausgeben soll (on) oder nicht (off). Die Steuerung kehrt die Berechnung der Vorposition bei **positiv eingegebener Tiefe** um. Die Steuerung positioniert das Werkzeug um den Sicherheitsabstand **unterhalb** der Werkstückoberfläche! Während der Eilgangpositionierung besteht erhöhte Kollisionsgefahr! Die TNC positioniert das Werkzeug am Ende zurück auf den Sicherheits-Abstand, wenn eingegeben auf den 2. Sicherheits-Abstand. Die Endposition des Werkzeugs nach dem Zyklus stimmt nicht mit der Startposition überein! Den 2. Sicherheitsabstand Q204 so eingeben, dass

keine Kollision mit dem Werkstück oder Spannmitteln erfolgen kann.

### **Bearbeitungszyklen: Taschenfräsen / Zapfenfräsen / Nutenfräsen 2**

**2.3 NUT STOSSEN (Zyklus 333)**

### <span id="page-33-0"></span>**Zyklusparameter**

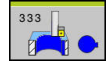

- **Q200 Sicherheits-Abstand?** (inkremental): Abstand zwischen Werkzeugspitze und Werkstück-Oberfläche. Eingabebereich 0 bis 99999,9999 alternativ **PREDEF**
- **Q250 Materialstärke?** (inkremental): Länge der Nut in Bearbeitungsrichtung, Sackbohrungen werden nicht unterstützt. Abstand Werkstück-Oberfläche – Nutgrund Eingabebereich -99999,9999 bis 99999,9999
- **Q202 Zustell-Tiefe?** (inkremental): Maß, um welches das Werkzeug jeweils zugestellt wird; Wert größer 0 eingeben. Eingabebereich 0 bis 99999,9999
- **Q203 Koord. Werkstück-Oberfläche?** (absolut): Koordinate Werkstück-Oberfläche. Eingabebereich 0 bis 99999,9999
- **Q206 Vorschub Tiefenzustellung?**: Verfahrgeschwindigkeit des Werkzeugs beim Fahren auf Tiefe in mm/min. Eingabebereich 0 bis 99999,999 alternativ **FAUTO**, **FU**, **FZ**
- **Q335 Soll-Durchmesser?** (absolut): Gesamtmaß aus Bohrung plus Nut in mm Eingabebereich 0 bis 99999,999
- **Q342 Vorgebohrter Durchmesser?** (absolut): Durchmesser der Kernbohrung, das Werkzeug muss kleiner sein. Eingabebereich 0 bis 99999,9999
- ▶ **Q219 Nutbreite?** (absolut): Breite der Nut (nach DIN 6885) wird für die Vorpositionierung verwendet. Eingabebereich 0 bis 99999,9999 **Werkzeugbreite = Nutbreite**
- **Q374 Drehlage?**: Winkel, um den die gesamte Nut gedreht wird Das Drehzentrum liegt in der Position, auf der das Werkzeug beim Zyklus-Aufruf steht. Eingabebereich -360,000 bis 360,000
- **Q204 2. Sicherheits-Abstand?** (inkremental): Koordinate Spindelachse, in der keine Kollision zwischen Werkzeug und Werkstück (Spannmittel) erfolgen kann. Eingabebereich 0 bis 99999,9999 alternativ **PREDEF**
- **Q378 Winkelschritt?** (inkremental): Winkel, um den die Bearbeitung gedreht wird. Das Drehzentrum liegt in der Position, auf der das Werkzeug beim Zyklus-Aufruf steht.
- **Q377 Anzahl Bearbeitungen?**: Anzahl der Bearbeitungen auf dem Teilkreis. Eingabebereich 1 bis 99999

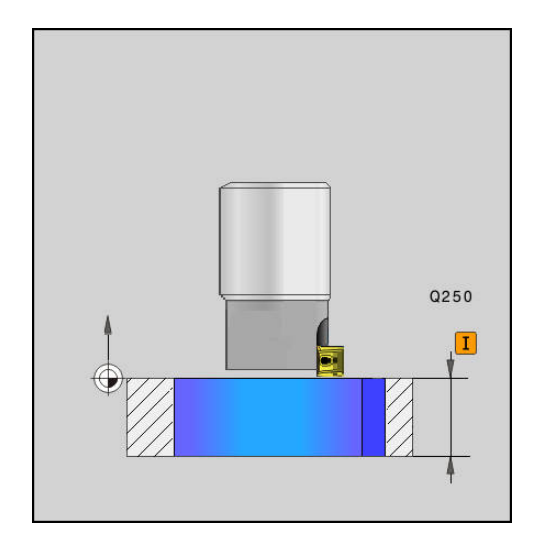

### **NC-Sätze**

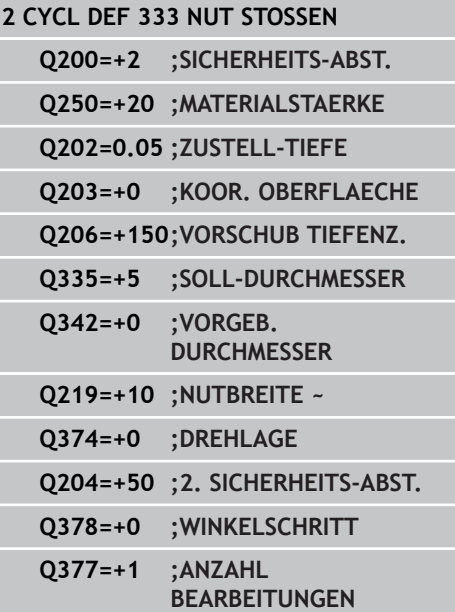

# <span id="page-34-0"></span>**2.4 VIELECKZAPFEN (Zyklus 358)**

### <span id="page-34-1"></span>**Zyklusablauf**

Mit dem Zyklus 358 können Sie ein regelmäßiges Polygon durch Außenbearbeitung herstellen. Der Fräsvorgang erfolgt auf einer spiralförmigen Bahn, ausgehend vom Rohteildurchmesser.

Der Zyklus entspricht dem Bearbeitungsumfang von Zyklus 258 zu Softwarestand 34059X-05. Ab diesem Softwarestand wird empfohlen den Original Zyklus der TNC zu verwenden.

- 1 Steht das Werkzeug zu Beginn der Bearbeitung unterhalb des 2. Sicherheitsabstands, zieht die TNC das Werkzeug auf den 2. Sicherheitsabstand zurück
- 2 Ausgehend von der Zapfenmitte bewegt die TNC das Werkzeug auf die Startposition der Zapfenbearbeitung. Die Startposition ist u. a. vom Rohteildurchmesser und der Drehlage des Zapfens abhängig. Die Drehlage bestimmen Sie mit dem Parameter Q224
- 3 Das Werkzeug fährt im Eilgang **FMAX** auf den Sicherheitsabstand Q200 und von dort mit dem Vorschub Tiefenzustellung auf die erste Zustelltiefe
- 4 Anschließend erstellt die TNC den Vieleckzapfen in einer spiralförmigen Zustellung unter Berücksichtigung der Bahnüberlappung
- 5 Die TNC bewegt das Werkzeug auf einer tangentialen Bahn von außen nach innen
- 6 Das Werkzeug hebt in Richtung der Spindelachse mit einer Eilgangbewegung auf den 2. Sicherheitsabstand ab
- 7 Wenn mehrere Tiefenzustellungen nötig sind, positioniert die TNC das Werkzeug wieder an den Startpunkt der Zapfenbearbeitung, und stellt das Werkzeug in der Tiefe zu
- 8 Dieser Vorgang wiederholt sich, bis die programmierte Zapfentiefe erreicht ist
- 9 Am Zyklusende erfolgt zunächst eine tangentiale Abfahrbewegung. Anschließend bewegt die TNC das Werkzeug in der Werkzeugachse auf den 2. Sicherheitsabstand

<span id="page-34-2"></span>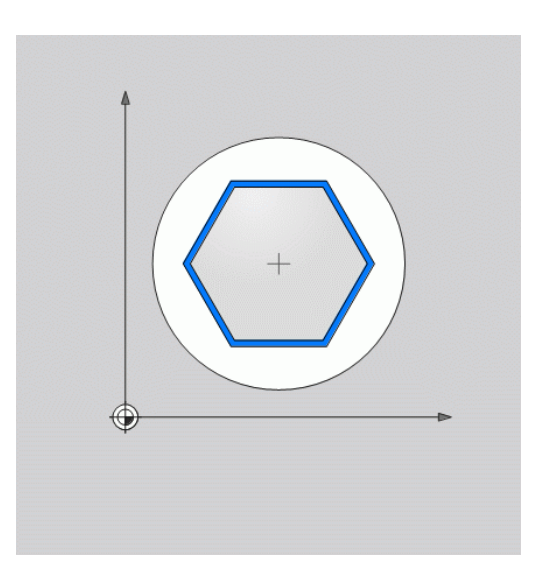

### **Bearbeitungszyklen: Taschenfräsen / Zapfenfräsen / Nutenfräsen 2**

**2.4 VIELECKZAPFEN (Zyklus 358)**

# <span id="page-35-0"></span>**Beim Programmieren beachten!**

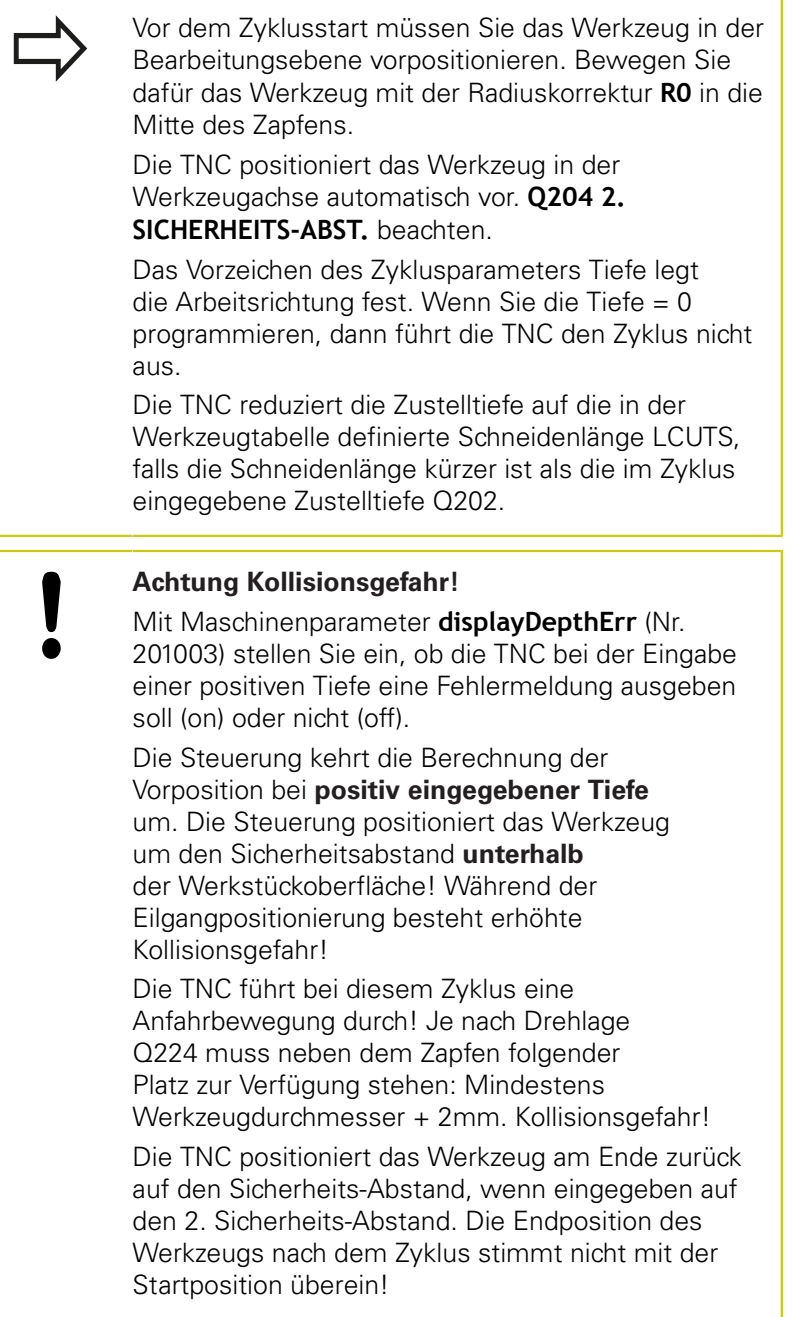

### <span id="page-36-0"></span>**Zyklusparameter**

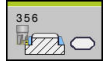

- **Q573 Inkreis / Umkreis (0/1)?**: Geben Sie an, ob sich die Bemaßung auf den Inkreis oder auf den Umkreis beziehen soll:
	- **0**= Bemaßung bezieht sich auf den Inkreis **1**= Bemaßung bezieht sich auf den Umkreis
- **Q571 Bezugskreis-Durchmesser?**: Geben Sie den Durchmesser des Bezugskreises an. Ob sich der hier eingegebene Durchmesser auf den Umkreis oder auf den Inkreis bezieht, geben Sie mit Parameter Q573 an. Eingabebereich: 0 bis 99999,9999
- **Q222 Rohteil-Durchmesser?**: Geben Sie den Durchmesser des Rohteils an. Der Rohteil-Durchmesser soll größer als der Bezugskreis-Durchmesser sein. Die TNC führt mehrere seitliche Zustellungen aus, wenn die Differenz zwischen Rohteil-Durchmesser und Bezugskreis-Durchmesser größer ist als die erlaubte seitliche Zustellung (Werkzeug-Radius mal Bahnüberlappung **Q370**). Die TNC berechnet immer eine konstante seitliche Zustellung. Eingabebereich 0 bis 99999,9999
- **Q572 Anzahl der Ecken?**: Tragen Sie die Anzahl der Ecken des Vieleckzapfens ein. Die TNC verteilt die Ecken immer gleichmäßig auf dem Zapfen. Eingabebereich 3 bis 30
- **Q224 Drehlage?**: Legen Sie fest, unter welchem Winkel die erste Ecke des Vieleckzapfens gefertigt werden soll. Eingabebereich: -360° bis +360°

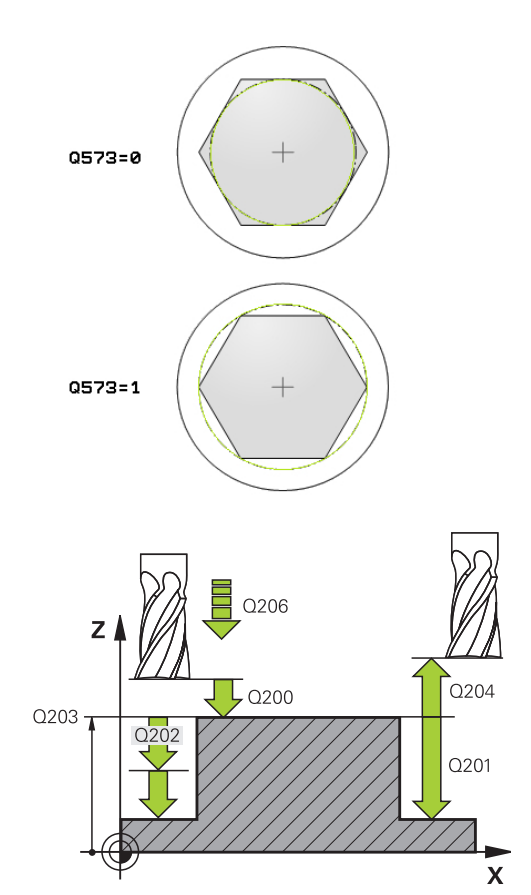

### **Bearbeitungszyklen: Taschenfräsen / Zapfenfräsen / Nutenfräsen 2**

**2.4 VIELECKZAPFEN (Zyklus 358)**

- **Q220 Radius / Fase (+/-)?**: Geben Sie den Wert für das Formelement Radius oder Fase ein. Bei der Eingabe eines positiven Werts 0 bis +99999,9999 erstellt die TNC eine Rundung an jeder Ecke des Vieleckzapfens. Der von Ihnen eingegebene Wert entspricht dabei dem Radius. Wenn Sie einen negativen Wert 0 bis -99999,9999 eingeben, werden alle Konturecken mit einer Fase versehen, dabei entspricht der eingegebene Wert der Länge der Fase.
- **Q368 Schlichtaufmaß Seite?** (inkremental): Schlicht-Aufmaß in der Bearbeitungs-Ebene. Eingabebereich 0 bis 99999,9999
- **Q207 Vorschub fräsen?**: Verfahrgeschwindigkeit des Werkzeugs beim Fräsen in mm/min. Eingabebereich 0 bis 99999,999 alternativ **FAUTO**, **FU**, **FZ**
- **Q351 Fräsart? Gleichl.=+1 Gegenl.=-1**: Art der Fräsbearbeitung bei M3: **+1** = Gleichlauffräsen

**–1** = Gegenlauffräsen **PREDEF**: Die TNC verwendet Wert aus GLOBAL DEF-Satz (Wenn Sie 0 eingeben, erfolgt die Bearbeitung im Gleichlauf)

- **Q201 Tiefe?** (inkremental): Abstand Werkstück-Oberfläche – Zapfengrund. Eingabebereich -99999,9999 bis 99999,9999
- **Q202 Zustell-Tiefe?** (inkremental): Maß, um welches das Werkzeug jeweils zugestellt wird; Wert größer 0 eingeben. Eingabebereich 0 bis 99999,9999
- **Q206 Vorschub Tiefenzustellung?**: Verfahrgeschwindigkeit des Werkzeugs beim Fahren auf Tiefe in mm/min. Eingabebereich 0 bis 99999,999 alternativ **FMAX**, **FAUTO**, **FU**, **FZ**
- **Q200 Sicherheits-Abstand?** (inkremental): Abstand zwischen Werkzeugspitze und Werkstück-Oberfläche. Eingabebereich 0 bis 99999,9999 alternativ **PREDEF**
- **Q203 Koord. Werkstück-Oberfläche?** (absolut): Koordinate Werkstück-Oberfläche. Eingabebereich -99999,9999 bis 99999,9999

### **NC-Sätze**

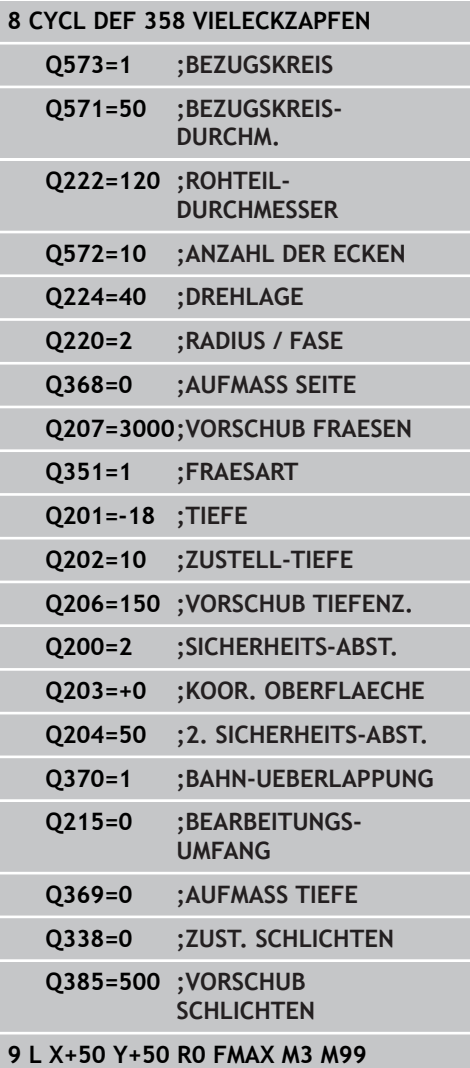

**2**

- **Q204 2. Sicherheits-Abstand?** (inkremental): Koordinate Spindelachse, in der keine Kollision zwischen Werkzeug und Werkstück (Spannmittel) erfolgen kann. Eingabebereich 0 bis 99999,9999 alternativ **PREDEF**
- **Q370 Bahn-Überlappung Faktor?**: Q370 x Werkzeug-Radius ergibt die seitliche Zustellung k. Eingabebereich 0,1 bis 1,414 alternativ **PREDEF**
- **Q215 Bearbeitungs-Umfang (0/1/2)?**: Bearbeitungs-Umfang festlegen: **0**: Schruppen und Schlichten **1**: Nur Schruppen **2**: Nur Schlichten Schlichten Seite und Schlichten Tiefe werden nur ausgeführt, wenn das jeweilige Schlichtaufmaß (Q368, Q369) definiert ist
- **Q369 Schlichtaufmaß Tiefe?** (inkremental): Schlichtaufmaß für die Tiefe. Eingabebereich 0 bis 99999,9999
- **Q338 Zustellung Schlichten?** (inkremental): Maß, um welches das Werkzeug in der Spindelachse beim Schlichten zugestellt wird. Q338=0: Schlichten in einer Zustellung. Eingabebereich 0 bis 99999,9999
- **Q385 Vorschub Schlichten?**: Verfahrgeschwindigkeit des Werkzeugs beim Seitenund Tiefenschlichten in mm/min. Eingabebereich 0 bis 99999,999 alternativ **FAUTO**, **FU**, **FZ**

<span id="page-40-0"></span>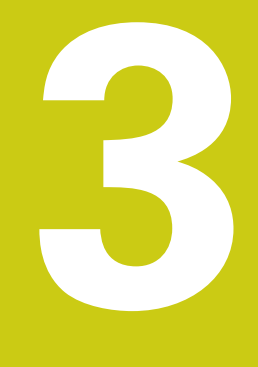

# **Zyklen: Sonderfunktionen**

### **Zyklen: Sonderfunktionen 3**

**3.1 Grundlagen**

# <span id="page-41-0"></span>**3.1 Grundlagen**

# <span id="page-41-1"></span>**Übersicht**

Im Projekt stehen folgende Zyklen für Sonderanwendungen zur Verfügung:

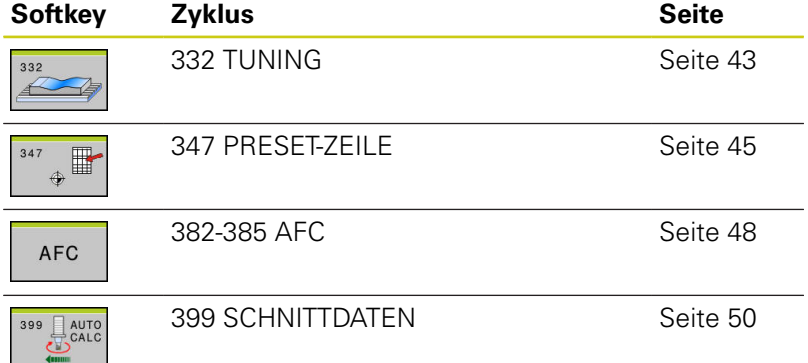

# <span id="page-42-0"></span>**3.2 TUNING (Zyklus 332)**

### <span id="page-42-1"></span>**Zyklusablauf**

Mit dem Zyklus 332 können Sie die Genauigkeit Ihrer Maschine an das zu fertigende Werkstück anpassen und somit die Bearbeitungszeit verkürzen oder die Qualität des Bauteils erhöhen.

<span id="page-42-3"></span>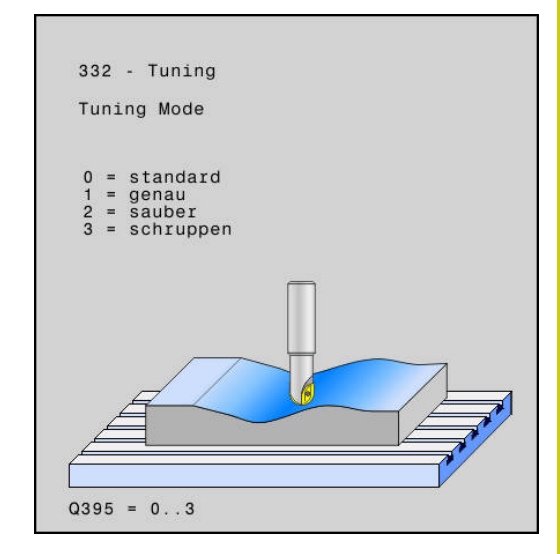

### <span id="page-42-2"></span>**Beim Programmieren beachten!**

Zyklus 332 ist DEF-aktiv und somit ab seiner Definition im Programm wirksam. Tuning Mode Q395 bleibt über ein Programmende oder Neuanwahl hinweg aktiv.Der Tuning Mode kann über erneute Programmierung oder einen Neustart der Steuerung zurückgesetzt werden. Mit Q395 = 0 wird auch CYCL32 deaktiviert.

Zyklus 332 muss an die Bewegungsführung der Maschine angepasst werden.

Weitere Dokumentationsunterlagen zur Anpassung befinden sich im Installationsordner der Zyklen-Beispiele.

# **Zyklen: Sonderfunktionen**

**3.2 TUNING (Zyklus 332)**

### <span id="page-43-0"></span>**Zyklusparameter**

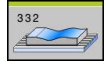

**Q395 Tuning Mode**: Angabe der technologischen Anforderungen des Bauteils. **0** = Standard: Standardkonfiguration der Maschinenparameter-Hauptdate **1** = Genauigkeit: Hochpräzises Arbeiten mit sehr kleinen Toleranzen (< 0,001 mm) **2** = Oberfläche: Erzeugung von optisch schönen Oberflächen (Toleranz ca. 0,002 mm) **3** = Geschwindigkeit: Zum Schruppen bei hohen Vorschüben und großen Toleranzen (> 0,005 mm)

- **Q396 Toleranz?**: Zulässige Konturabweichung in mm (bzw. inch bei Inch-Programmen). Eingabebereich 0 bis 1
- **Q397 Winkeltoleranz?**: Zulässige Positionsabweichung von Drehachsen in Grad bei aktivem **M128 (FUNCTION TCPM)**. Die TNC reduziert den Bahnvorschub immer so, dass bei mehrachsigen Bewegungen die langsamste Achse mit ihrem maximalen Vorschub verfährt. In der Regel sind Drehachsen wesentlich langsamer als Linearachsen. Durch Eingabe einer großen Toleranz (z.B. 1°), können Sie die Bearbeitungszeit bei mehrachsigen Bearbeitungs-programmen erheblich verkürzen, da die TNC die Drehachse dann nicht immer auf die vorgegebene Sollposition fahren muss. Die Kontur wird durch Eingabe der Drehachsentoleranz nicht verletzt. Es verändert sich lediglich die Stellung der Drehachse bezogen auf die Werkstück-Oberfläche. Eingabebereich 0 bis 1

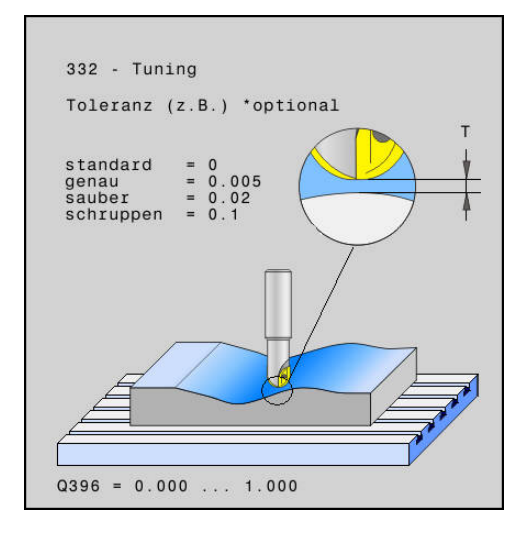

### **NC-Sätze**

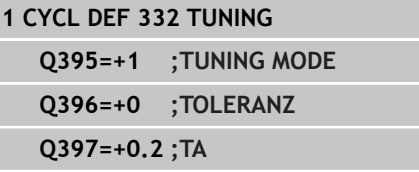

**3**

# <span id="page-44-0"></span>**3.3 PRESET-ZEILE (Zyklus 347)**

### <span id="page-44-1"></span>**Zyklusablauf**

Mit dem Zyklus 347 können Sie Werte in die Bezugspunkttabelle schreiben, oder eine ganze Zeile zurücksetzen.

- 1 Wenn der Q1251 auf 1 gesetzt ist, werden alle nachfolgenden Q-Parameter überlesen und die Zeile zurückgesetzt
- 2 Sind die Parameter Q1252, Q1256 und Q1260 auf 1 definiert, werden jeweils die drei folgenden Zeilen gesetzt

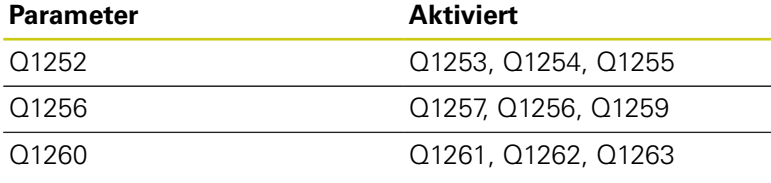

<span id="page-44-3"></span>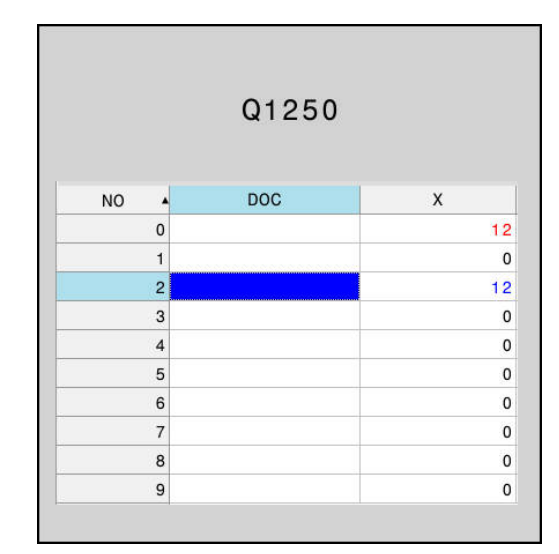

### <span id="page-44-2"></span>**Beim Programmieren beachten!**

Die neuen Bezugspunktkoordinaten sind erst nach einem Aufruf mit Zyklus 247 oder einem manuellen Aktivieren des Bezugpunkts aktiv. Geschützte Preset-Zeilen können nicht überschrieben

werden. Beim Versuch eine geschützte Zeile zu überschreiben, wird keine Warnmeldung ausgegeben.

# **Zyklen: Sonderfunktionen**

**3.3 PRESET-ZEILE (Zyklus 347)**

### <span id="page-45-0"></span>**Zyklusparameter**

- $\mathbb{R}^2$
- **Q305 Preset-Nummer in Tabelle?**: Nummer in der Preset-Tabelle angeben, in der die TNC die nachfolgenden Werte speichern soll. Bei Eingabe von Q1250=0, legt die TNC die Werte in der Betriebsart Manuell ab. Eingabebereich 0 bis 99999
- **Q1251 Zeile rücksetzen?**:
	- **0** = Zeile nicht rücksetzen

**1** = Angewählte Zeile aus Q1250 zurücksetzen, die TNC leert die Spalten XYZ und trägt in den restlichen Spalten 0 ein. Die folgenden Parameter des Zyklus werden ignoriert

- **Q1252 Linearachsen schreiben (0/1)?**: **0** = Nachfolgende XYZ-Werte nicht schreiben **1** = Nachfolgende XYZ-Werte in die Zeile aus Q1250 schreiben
- **Q1253 Zu schreibender X-Wert?**: X-Koordinate bezogen auf das Basis-Koordinatensystem
- ▶ **O1254 Zu schreibender Y-Wert?**: Y-Koordinate bezogen auf das Basis-Koordinatensystem. Eingabebereich -99999,9999 bis 99999,9999
- **Q1255 Zu schreibender Z-Wert?**: Z-Koordinate bezogen auf das Basis-Koordinatensystem. Eingabebereich -99999,9999 bis 99999,9999
- **Q1256 Raumwinkel schreiben (0/1)?**: **0** = Nachfolgende Werte SPA/SPB/SPC nicht schreiben

**1** = Nachfolgende Werte SPA/SPB/SPC in Zeile aus Q305 schreiben

- **Q1257 Zu schreibender Raumwinkel A?**: Basistransformation in SPA des Bearbeitungsebene-Koordinatensystems.Eingabebereich -99999,9999 bis 99999,9999
- **Q1258 Zu schreibender Raumwinkel B?**: Basistransformation in SPB des Bearbeitungsebene-Koordinatensystems. Eingabebereich -99999,9999 bis 99999,9999
- **Q1259 Zu schreibender Raumwinkel C?**: Basistransformation in SPC des Bearbeitungsebene-Koordinatensystems. Eingabebereich -99999,9999 bis 99999,9999
- **Q1260 OFFSET-Werte schreiben (0/1)?**: **0** = Nachfolgende OFFSET-Werte nicht schreiben **1** = Nachfolgende OFFSET-Werte in Zeile aus Q305 schreiben
- **Q1261 Zu schreibender offset A-Achse?**: Abweichung von Maschinennullpunkt zum Bezugspunkt der Achse A. Eingabebereich -99999,9999 bis 99999,9999
- **Q1262 Zu schreibender offset B-Achse?**: Abweichung von Maschinennullpunkt zum

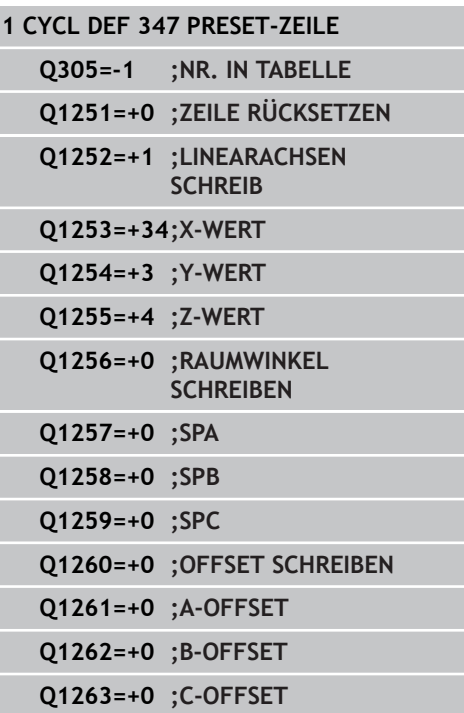

**3**

Bezugspunkt der Achse B. Eingabebereich -99999,9999 bis 99999,9999

**Q1263 Zu schreibender offset C-Achse?**: Abweichung von Maschinennullpunkt zum Bezugspunkt der Achse C. Eingabebereich -99999,9999 bis 99999,9999

# **Zyklen: Sonderfunktionen**

<span id="page-47-3"></span>**3.4 AFC (Zyklus 382-385, Software-Option 45)**

# <span id="page-47-0"></span>**3.4 AFC (Zyklus 382-385, Software-Option 45)**

### <span id="page-47-1"></span>**Zyklusablauf**

Mit den Zyklen 382-385 können Sie den Bahnvorschub durch die aktuelle Spindelleistung automatisch regeln. Diese Zyklen kommen zum Einsatz bei Steuerungen, die die **AFC-FUNKTIONEN** noch nicht besitzen. Deshalb wird dies durch die AFC-Zyklen 38x abgedeckt. Weitere Informationen zu **A**daptiv **F**eed **C**ontrol finden Sie im Benutzerhandbuch der Steuerung.

- 1 Gestartet wird die Funktion AFC mit dem Zyklus 382 AFC EIN
- 2 Die Daten für die AFC werden mit Hilfe eines Lernschnitts erzeugt. Dies geschieht mit dem Zyklus 384 Lernen EIN
- 3 Der Wechsel vom Lernschnitt in den Regelbetrieb erfolgt, sobald die Referenzleistung durch die Lernphase ermittelt werden konnte oder wenn die maximale Zeit für den Lernschnitt Q1201 abgelaufen ist. Der Lernbetrieb kann außerdem durch das Aufrufen des Zyklus 385 Lernen beenden abgeschlossen werden
- 4 Mit dem Zyklus 383 AFC aus wird die Funktion AFC-Regelung ausgeschaltet

### <span id="page-47-2"></span>**Beim Programmieren beachten!**

Für Werkzeuge unter 5 mm Durchmesser ist die Adaptive Vorschubregelung nicht geeignet. Der Grenzdurchmesser kann auch größer sein, wenn die Nennleistung der Spindel sehr hoch ist. Bei Bearbeitungen, bei denen Vorschub und Spindeldrehzahl zueinander passen müssen (z. B. beim Gewindebohren), dürfen Sie nicht mit der Adaptiver Vorschubregelung arbeiten.

Diese Funktion muss vom Maschinenhersteller freigegeben und angepasst werden. Beachten Sie Ihr Maschinenhandbuch!

Insbesondere kann Ihr Maschinenhersteller auch festgelegt haben, ob die TNC die Spindelleistung oder einen beliebigen anderen Wert als Eingangsgröße für die Vorschubregelung verwenden soll.

Weitere Dokumentationsunterlagen zur Anpassung befinden sich im Installationsordner der Zyklen-Beispiele.

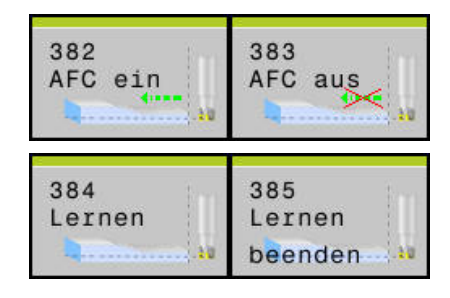

### <span id="page-48-0"></span>**Zyklusparameter**

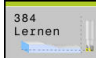

- **Q1200 Lernmodus?**: Legt fest, wie der Lernmodus des Zyklus abläuft.
	- **0** = AFC Lernen ein, ohne definierte Lernstrategie **1** = Lernen ein, mit einer definierten Lernzeit
- **Q1201 Toleranz?**: Definiert die Lernzeit in Sekunden. Dieser Parameter ist nur aktiv, wenn Q1200=1

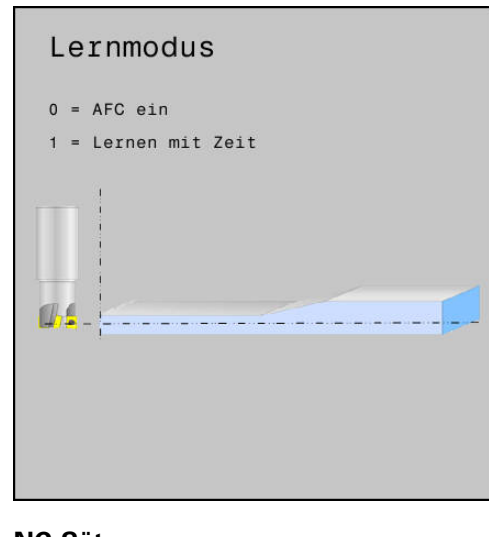

### **NC-Sätze**

**1 CYCL DEF 384 AFC - LERNEN EIN Q1200=+1 ;LERNMODUS Q1201=+10;LERNZEIT**

# **Zyklen: Sonderfunktionen**

<span id="page-49-2"></span>**3.5 SCHNITTDATEN (Zyklus 399)**

# <span id="page-49-0"></span>**3.5 SCHNITTDATEN (Zyklus 399)**

### <span id="page-49-1"></span>**Zyklusablauf**

**3**

Mit dem Zyklus 399 können Sie über Schnittdatentabellen, in denen beliebige Werkstoff/Schneidstoff-Kombinationen festgelegt sind, aus der Schnittgeschwindigkeit VC und dem Zahnvorschub **FZ** die Spindeldrehzahl **S** und den Bahnvorschub **F** berechnen.

- 1 Wenn noch nicht geschehen: Schnittdatentabelle anlegen und mit Werten füllen
- 2 Wenn noch nicht eingetragen: Alle für die Schnittdatenberechnung erforderlichen werkzeugspezifischen Daten in der Werkzeugtabelle eintragen (siehe "Beim Programmieren beachten")
- 3 Nach Aufruf des Werkzeugs mittels **TOOL CALL**, Zyklus 399 ausführen
- 4 Ermittelte Schnittdaten werden sofort aktiv und in folgenden Q-Parametern abgelegt

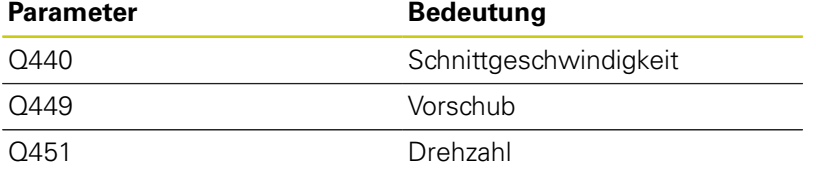

### **Tabelle für Schnittdaten**

Die Werkstoff/Schneidstoff-Kombinationen mit den zugehörigen Schnittdaten definieren Sie in einer Tabelle mit der Endung .TAB. Die Einträge in der Schnittdaten-Tabelle können von Ihnen frei konfiguriert werden.

Schnittdaten-Tabellen können auch von der iTNC importiert werden, sofern diese auf der TNC 640 von .CDT in .TAB umbenannt werden. Für diesen Importvorgang wird ein Softwarestand 34059X-08 oder größer empfohlen.

### **Neue Schnittdaten-Tabelle anlegen**

Eine Schnittdaten-Tabelle ist eine frei definierbare Tabelle mit den Spalten NR / WMAT / TMAT / VC1 / F1 / VC2 / F2. Für die Spalten WMAT und TMAT sind Spalten vom Typ "TEXT" zu verwenden, für VC1, F1, VC2, F2 Spalten vom Typ "FLOAT".

Eine Anleitung zum Anlegen einer solchen frei definierbaren Tabelle finden Sie im Benutzerhandbuch Ihrer Steuerung.

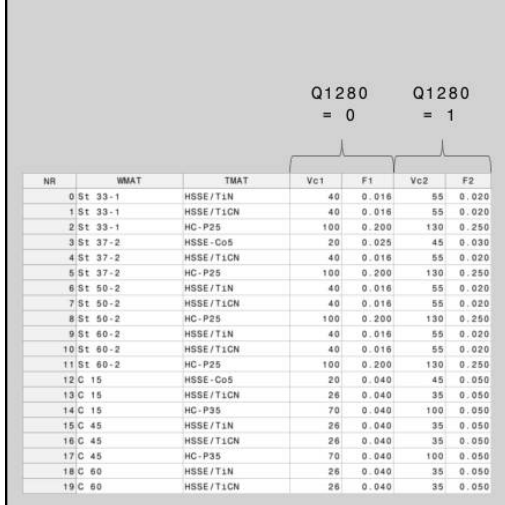

### <span id="page-50-0"></span>**Beim Programmieren beachten!**

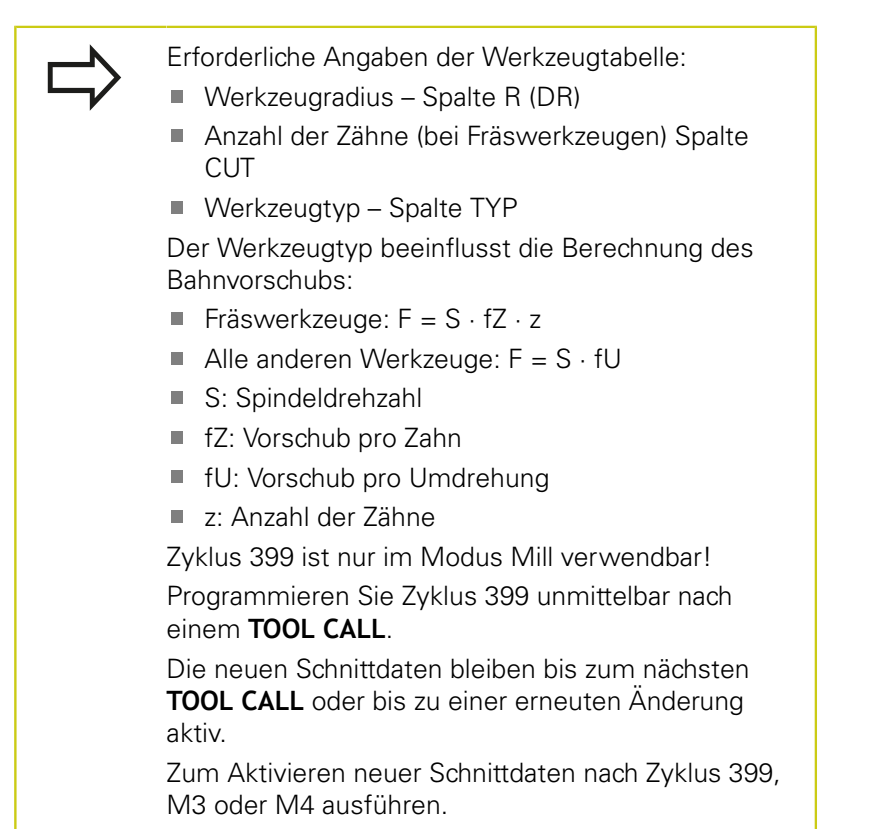

# **Zyklen: Sonderfunktionen**

**3.5 SCHNITTDATEN (Zyklus 399)**

### <span id="page-51-0"></span>**Zyklusparameter**

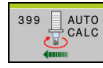

**3**

**Q1500 Pfad Tabelle?**: Pfadangabe zur Schnittdatentabelle

- **Q1510 Schneidstoff?**: Angabe des Schneidstoffes, nach dem in der Schnittdaten-Tabelle gesucht werden soll
- **Q1511 Werkstoff?**: Angabe des Werkstoffs, nach dem in der Schnittdaten-Tabelle gesucht werden soll
- **Q1280 Modus Schruppen/Schlichten (0/1)?**: Auswahl VC1/F1, oder VC2/2

### **NC-Sätze**

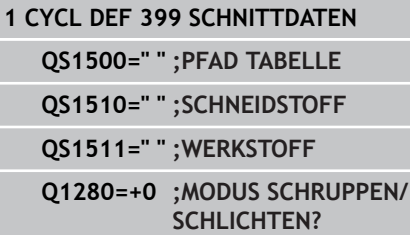

# <span id="page-52-0"></span>**4**

# **Tastsystemzyklen: Sonderfunktionen**

### **Tastsystemzyklen: Sonderfunktionen 4**

**4.1 Grundlagen**

# <span id="page-53-0"></span>**4.1 Grundlagen**

### <span id="page-53-1"></span>**Übersicht**

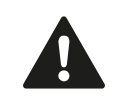

Die Tastsystemzyklen wurden ausschließlich mit HEIDENHAIN-Tastsystemen getestet.

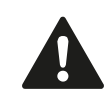

Bei Ausführung der Tastsystemzyklen dürfen Zyklus 8 SPIEGELUNG, Zyklus 11 MASSFAKTOR und Zyklus 26 MASSFAKTOR ACHSSPEZ. nicht aktiv sein.

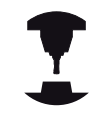

Die TNC muss vom Maschinenhersteller für den Einsatz von 3D-Tastsystemen vorbereitet sein.

Im Projekt stehen folgende Zyklen für Sonderanwendungen zur Verfügung:

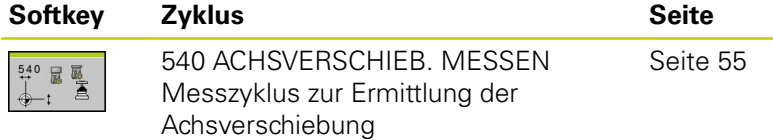

# <span id="page-54-2"></span><span id="page-54-0"></span>**4.2 ACHSVERSCH. MESSEN (Zyklus 540)**

### <span id="page-54-1"></span>**Zyklusablauf**

Mit dem Zyklus 540 können Sie die thermischen Achsverschiebungen der Maschine ermitteln. Dazu sollte ein exakt vermessenes zylindrisches Kalibrierwerkzeug in Verbindung mit dem TT 130 verwendet werden.

- 1 Die TNC positioniert das Kalibrierwerkzeug mit Eilvorschub "MP\_rapidFeed" (Eilgang im Tastsystemzyklus für Werkzeug-Tastsystem TT)
- 2 Zuerst führt die TNC in der Tastsystemachse eine Messung durch. Dabei wird das Kalibrierwerkzeug um den Betrag versetzt, den Sie in der Werkzeugtabelle TOOL.T in der Spalte TT:R-OFFS festgelegt haben (Standard = Werkzeugradius). Die Messung in der Tastsystemachse wird immer durchgeführt.
- 3 Anschließend führt die TNC die Messung in der Bearbeitungsebene durch. In welcher Achse und in welcher Richtung in der Bearbeitungsebene gemessen wird, legen Sie über den Parameter Q364 fest.
- 4 Wenn Sie eine Kalibrierung durchführen, legt die TNC die Kalibrierdaten intern ab. Wenn Sie eine Messung durchführen, vergleicht die TNC die Messwerte mit den Kalibrierdaten und speichert die Abweichungen in den Q-Parametern Q185- Q187 ab. Die Abweichung können Sie direkt verwenden, um über eine inkrementale Nullpunktverschiebung (Zyklus 7) die Kompensation durchzuführen.
- 5 Abschließend fährt das Kalibrierwerkzeug zurück auf sichere Höhe

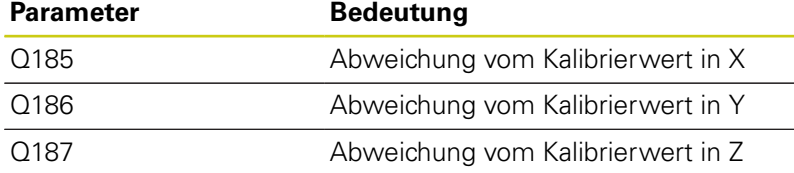

# **Tastsystemzyklen: Sonderfunktionen**

**4.2 ACHSVERSCH. MESSEN (Zyklus 540)**

### <span id="page-55-0"></span>**Beim Programmieren beachten!**

**4**

Bevor der Zyklus 540 das erste Mal abgearbeitet wird, müssen Sie den TT mit dem Messzyklus 30 kalibriert haben.

Die Werkzeugdaten des Kalibrierwerkzeugs müssen in der Werkzeugtabelle TOOL.T hinterlegt sein.

Bevor der Zyklus abgearbeitet wird, müssen Sie das Kalibrierwerkzeug mit TOOL CALL aktivieren.

Vor dem Start des Messvorgangs muss der Zyklus im Kalibriermodus ausgeführt werden. Wenn Sie mit mehreren Verfahrbereichen arbeiten, dann müssen Sie für jeden Verfahrbereich eine Kalibrierung durchführen.

Die Antastrichtungen beim Kalibrieren und Messen müssen übereinstimmen, ansonsten ermittelt die TNC falsche Werte.

Mit jedem Abarbeiten von Zyklus 540 setzt die TNC die Ergebnisparameter Q185 bis Q187 zurück.

Sie können einen Grenzwert für die maximal zulässige Achsverschiebung in der Werkzeugtabelle festlegen. Tragen Sie diesen Grenzwert in den Spalten LTOL für die Spindelachse und RTOL für die Bearbeitungsebene ein. Wenn ein Grenzwert überschritten wird, gibt die TNC nach einer Kontrollmessung eine entsprechende Fehlermeldung aus.

Am Zyklusende stellt die TNC den Spindelzustand wieder her, der vor dem Zyklus aktiv war (M3/M4).

### <span id="page-56-0"></span>**Zyklusparameter**

 $540$ 

**Q363 Messart: 0=Kalibr., 1=Messen?**: Festlegen, ob Sie kalibrieren oder eine Kontrollmessung durchführen wollen:

- **1**: Kalibrieren
- **2**: Messen
- **Q364 Antastrichtungen (0 bis 7)?**: Antastrichtung(en) in der Bearbeitungsebene definieren: **0**: Messen nur in positiver Hauptachsen-Richtung
	- **1**: Messen nur in neg. Nebenachsen-Richtung

**2**: Messen in positiver Hauptachsen- und in positiver Nebenachsen-Richtung

**3**: Messen nur in neg. Nebenachsen-Richtung

**4**: Messen in positiver Hauptachsen- und in positiver Nebenachsen-Richtung

**5**: Messen in positiver Hauptachsen- und in negativer Nebenachsen-Richtung

**6**: Messen in negativer Hauptachsen- und in positiver Nebenachsen-Richtung **7**: Messen in negativer Hauptachsen- und in

- negativer Nebenachsen-Richtung
- **Q320 Sicherheits-Abstand?** (inkremental): zusätzlicher Abstand zwischen Messpunkt und Tastsystemscheibe. Q320 wirkt additiv zu **SET\_UP** (Tastsystemtabelle). Eingabebereich 0 bis 99999,9999
- **Q260 Sichere Höhe?**: Position in der Spindelachse eingeben, in der eine Kollision mit Werkstücken oder Spannmitteln ausgeschlossen ist. Die Sichere Höhe bezieht sich auf den aktiven Werkstück-Bezugspunkt. Eingabebereich -99999,9999 bis 99999,9999

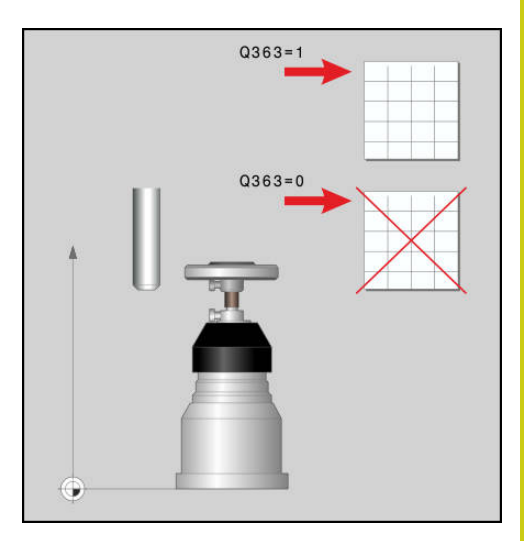

### **NC-Sätze**

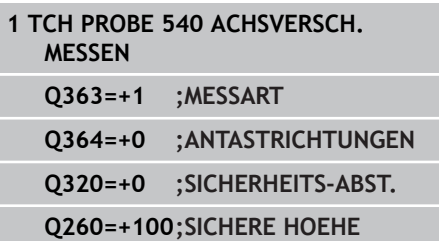

# **Übersichtstabellen Zyklen**

<span id="page-58-0"></span>**5**

### **Übersichtstabellen Zyklen 5**

**5.1 Übersichtstabelle**

# <span id="page-59-0"></span>**5.1 Übersichtstabelle**

# <span id="page-59-1"></span>**Bearbeitungszyklen**

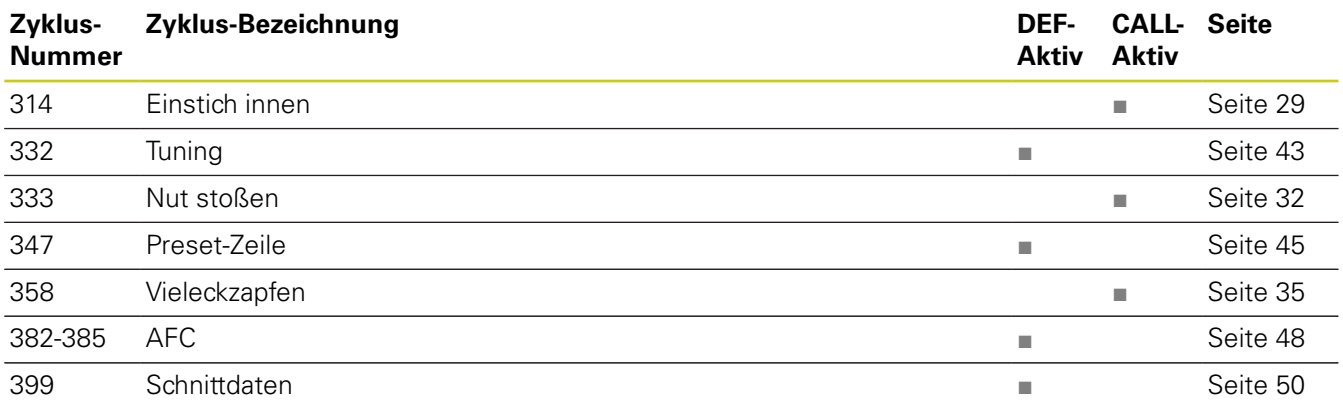

# <span id="page-59-2"></span>**Tastsystemzyklen**

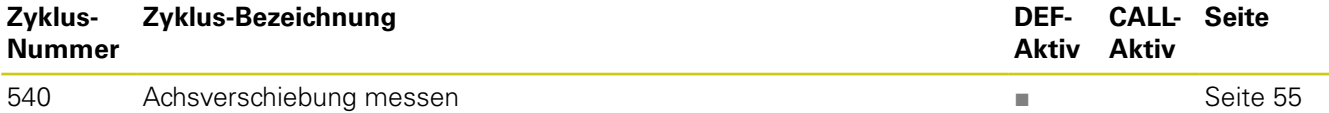

# **Index**

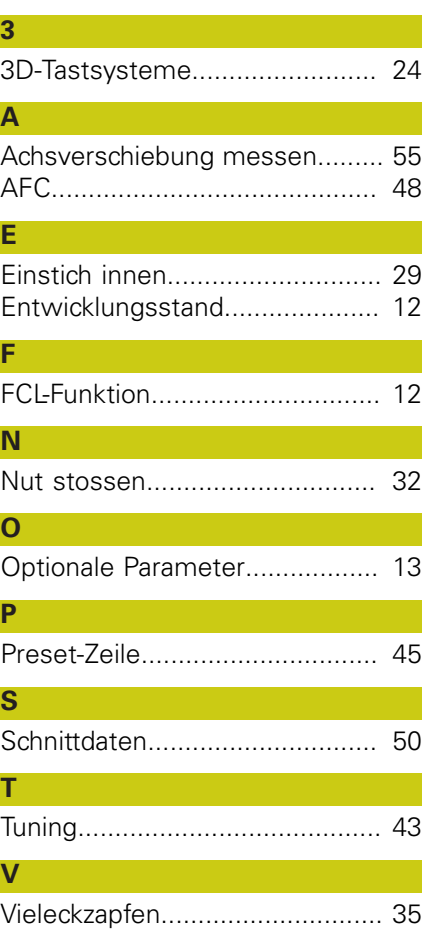